### **Computer Graphics**

### 12 – More Lighting, Texture

Yoonsang Lee Spring 2021

**기말고사 재공지**

- 일시: 6월 **7일 (월)** 오전 9시~11시
- 전면 온라인 시험 (LMS의 시험 기능 이용)
- **오픈북 시험 아님!**

### **Topics Covered**

- More Lighting
	- BRDF
	- Local vs. Global Illumination

- Texture Mapping
	- Texture Coordinates & UV Mapping
	- Various Uses of Texture Maps

## **More Lighting**

## **Recall: Reflection of General Materials**

• Many materials' surface have both diffuse reflection and specular reflection.

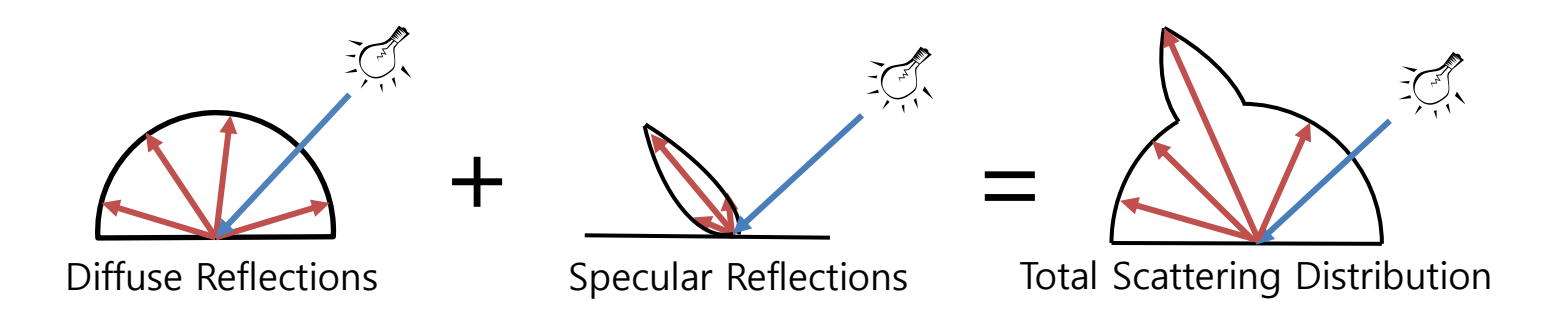

- We can represent reflectance properties of a surface as a **distribution function.**
- $\bullet \rightarrow$  **BRDF**

### **Bidirectional Reflectance Distribution Function (BRDF)**

- Defines how light is reflected at an opaque surface.
	- $\theta_i$ ,  $\varphi_i$ : incoming light direction
	- $θ_e$ ,  $φ_e$ : outgoing light direction
	- $f_r$  returns the ratio of reflected radiance exiting along outgoing direction

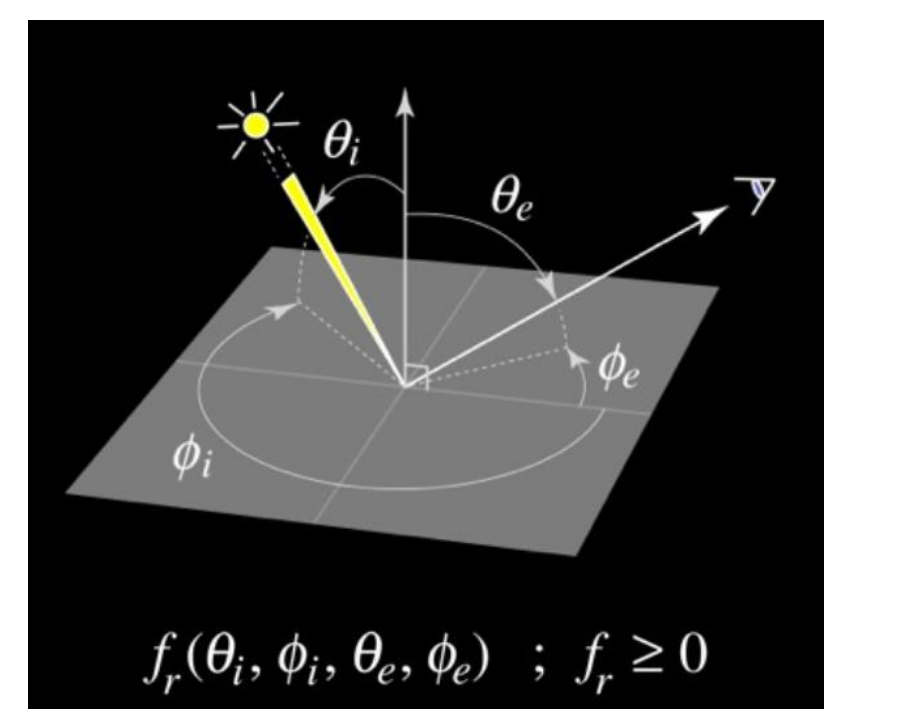

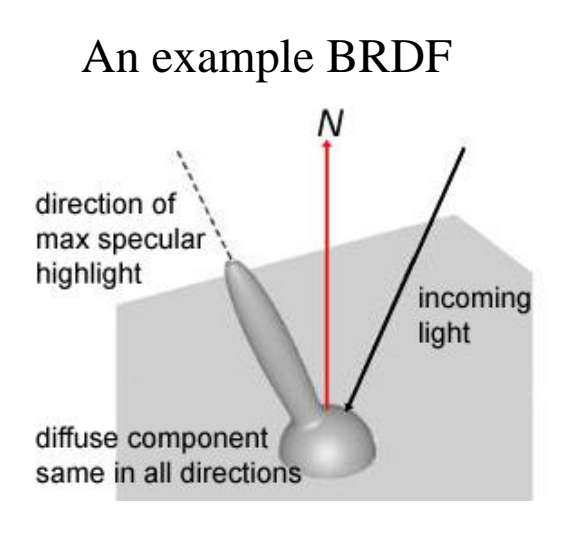

### **Examples of BRDF (theoretical approximation, not from measurement)**

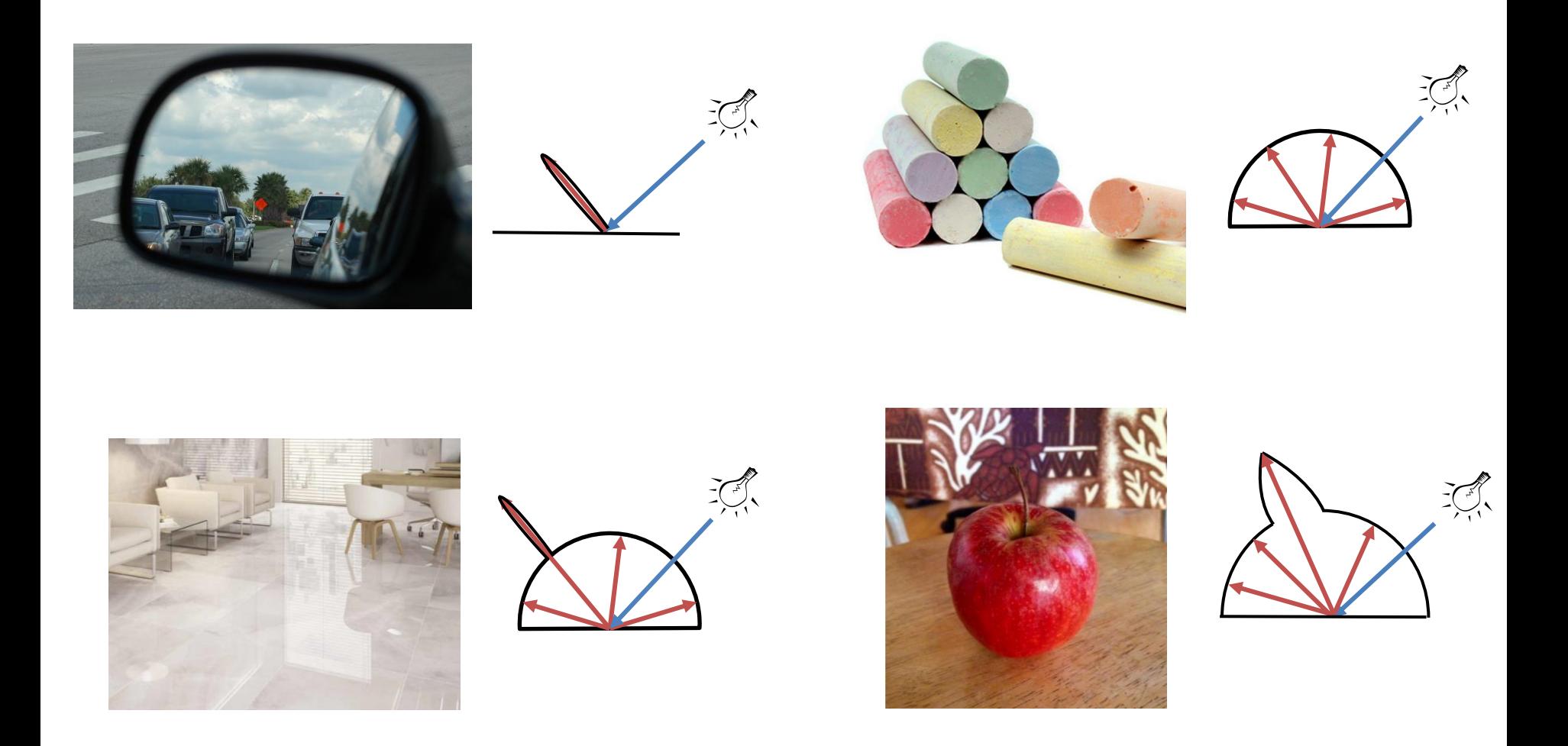

### **Measuring BRDF**

- BRDFs of specific materials can be measured using devices like this:
	- Basic idea: rotating light source & rotating sensor

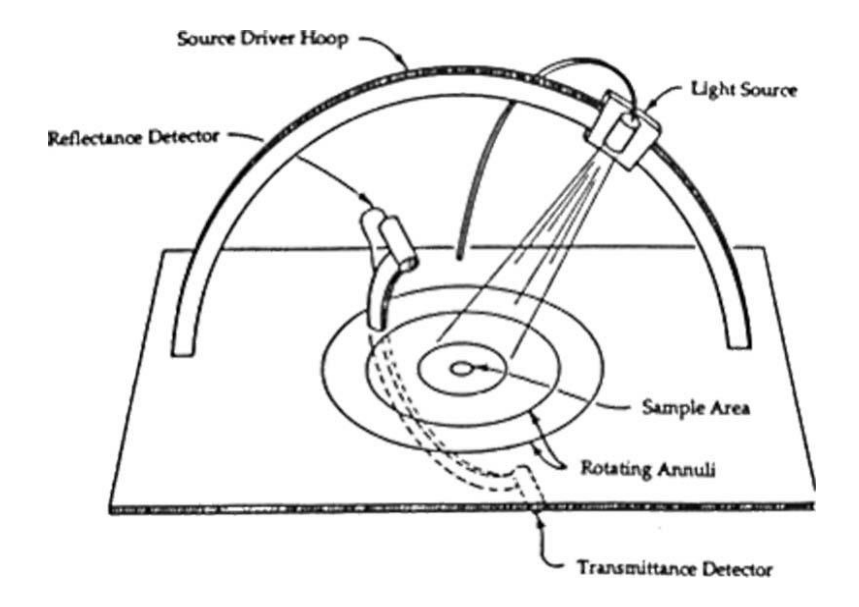

Image credit: [Chuck Moidel](http://web.cs.wpi.edu/~emmanuel/courses/cs563/write_ups/chuckm/chuckm_BRDFs_overview.html)

## **How to use BRDF Data?**

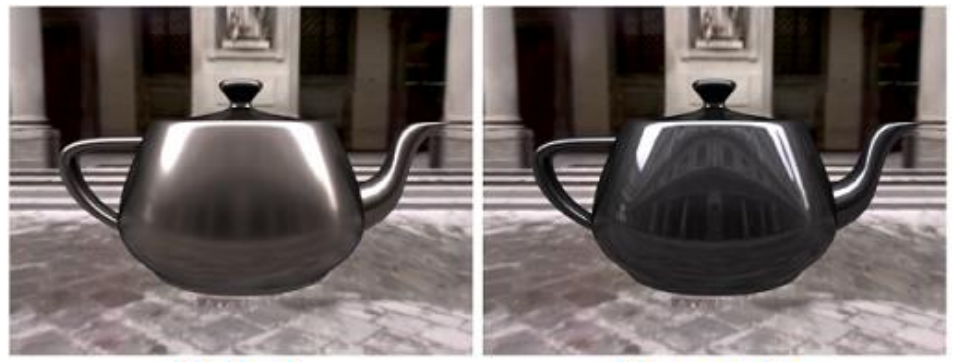

Nickel

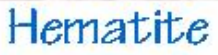

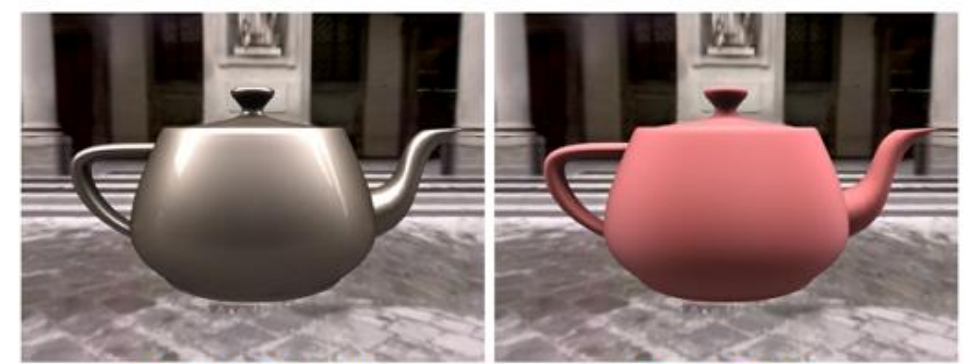

Pink Felt Gold Paint *One can make direct use of acquired BRDFs in a renderer*

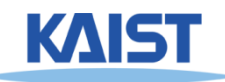

## **[Practice] MERL BRDF Database**

- MERL BRDF Database A database containing measured BRDFs of 100 different materials
	- "A Data-Driven Reflectance Model", Wojciech Matusik, Hanspeter Pfister, Matt Brand and Leonard McMillan, SIGGRAPH 2003
	- <https://www.merl.com/brdf/>, but the BRDF download link is broken!
	- Instead, download *12 - MERL BRDF samples.zip* from the course homepage.
- Viewer
	- BSDF Processor: <https://github.com/KimuraRyo/BSDFProcessor>

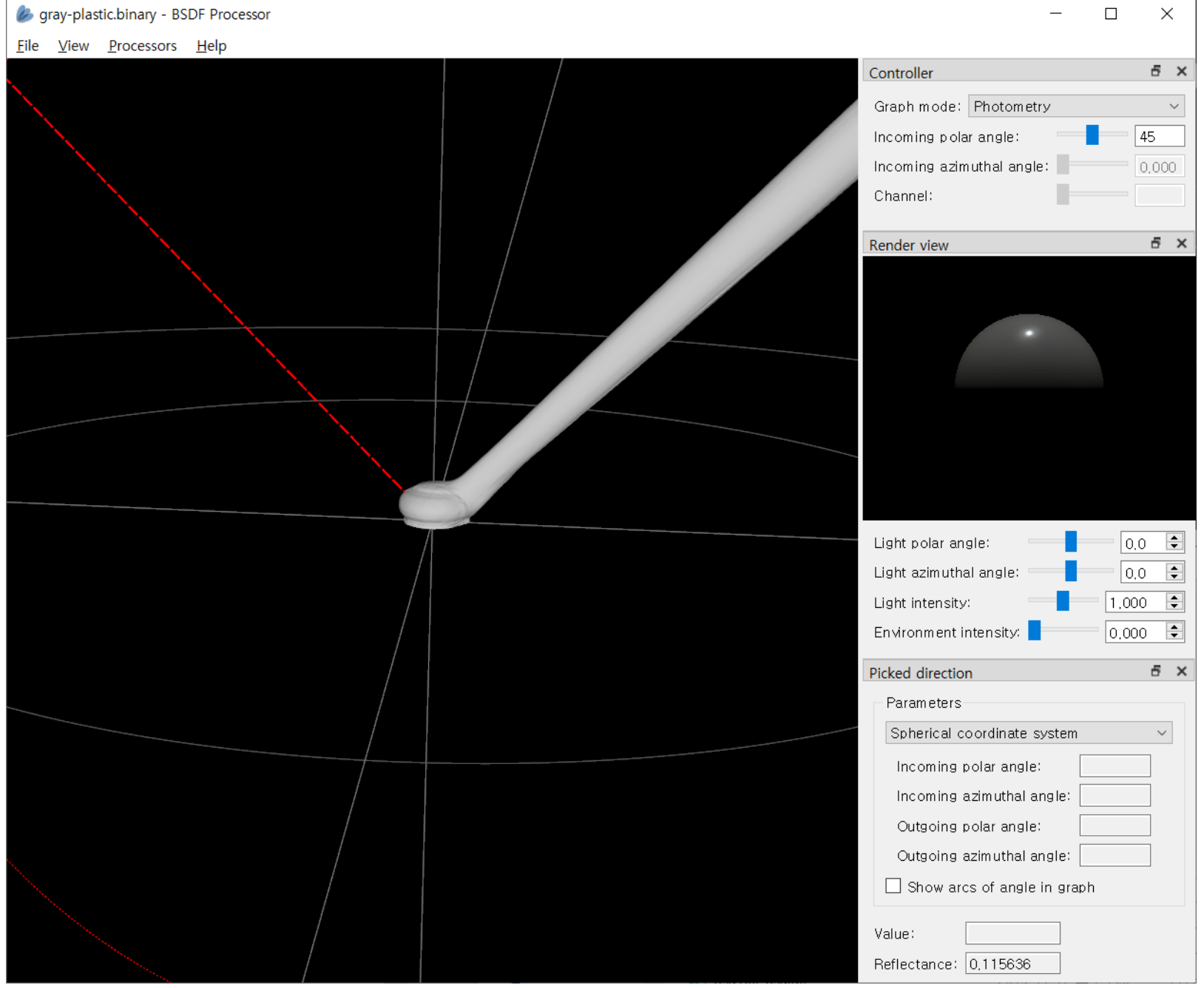

BRDF of gray plastic

## **Quiz #1**

- Go to <https://www.slido.com/>
- Join #**cg-ys**
- Click "Polls"
- Submit your answer in the following format:
	- **Student ID: Your answer**
	- **e.g. 2017123456: 4)**
- Note that you must submit all quiz answers in the above format to be checked for "attendance".

### **Local vs. Global Illumination**

- **Local (or direct, or non-global) illumination**
	- Models the direct illumination of object surfaces **by light sources**
	- Can be rendered fast, but less realistic (unrealistic)
	- e.g. Phong illumination model

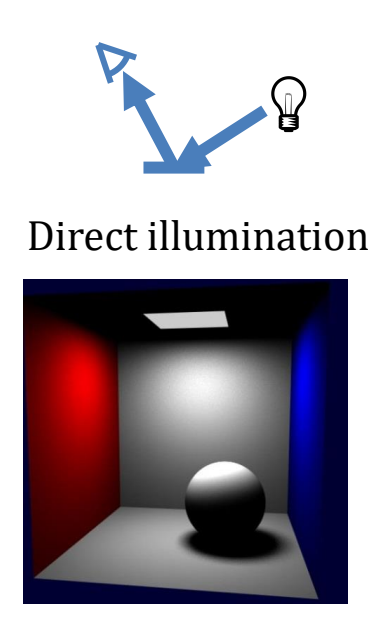

## **Local vs. Global Illumination**

### • **Global illumination**

- Direct illumination + Indirect illumination (All interobject reflections)
- Slow, but much more realistic
- e.g. Ray tracing, Path tracing, Radiosity

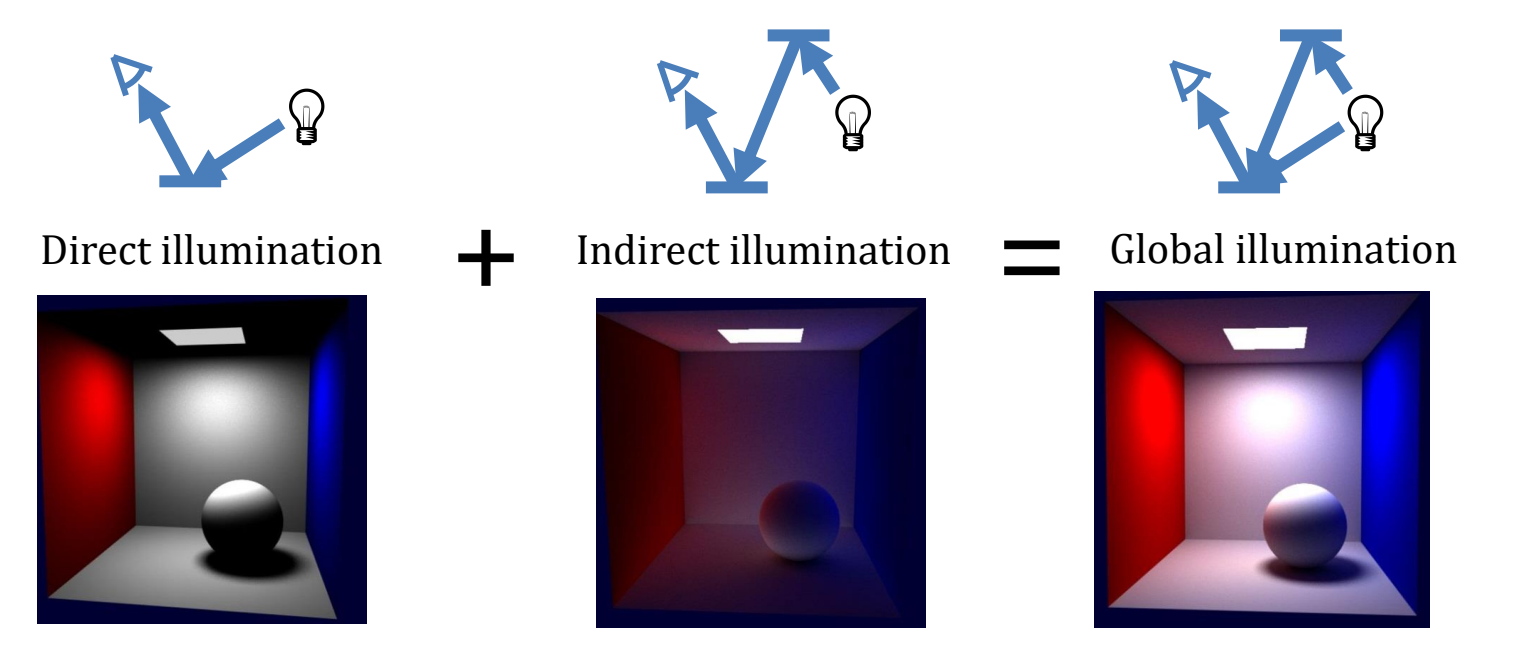

### **Phong Illumination Model & Local, Global Illumination**

• Phong illumination model is basically a local illumination model.

• Indirect illumination is severely approximated by the ambient component.

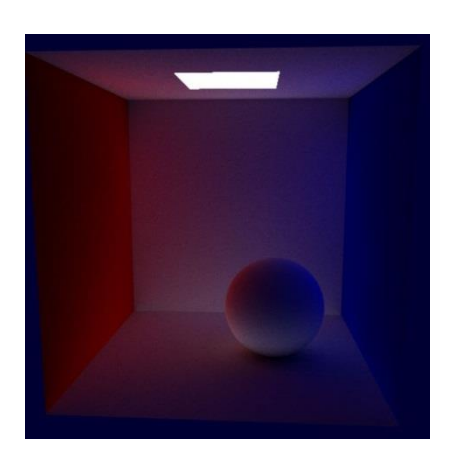

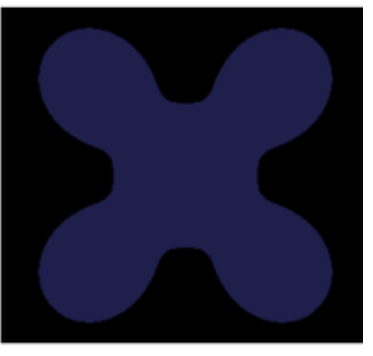

Ambient

## **Phong Illumination Model & BRDF**

- Local illumination model
	- Models the direct illumination of object surfaces by light sources.
	- No other than modeling BRDFs!
- Phong's model models BRDFs with
	- a hemisphere (by diffuse component)
	- and a lobe (by specular component using  $cos<sup>n</sup>(α)$ )

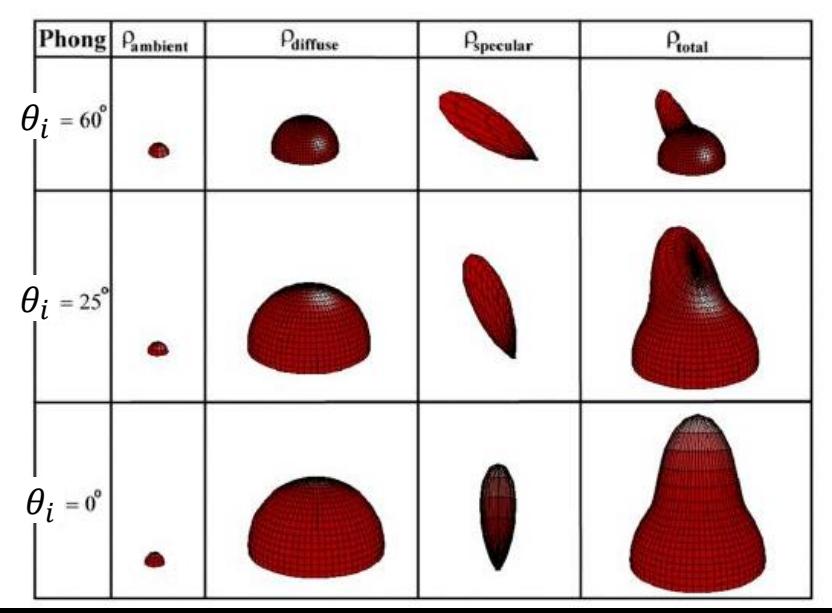

### **Quiz #2**

- Go to <https://www.slido.com/>
- Join #**cg-ys**
- Click "Polls"
- Submit your answer in the following format:
	- **Student ID: Your answer**
	- **e.g. 2017123456: 4)**
- Note that you must submit all quiz answers in the above format to be checked for "attendance".

## **Texture Mapping**

### **How to add surface details?**

- Option 1:
- Model the surface with more polygons
	- Slows down rendering speed
	- Hard to model fine features

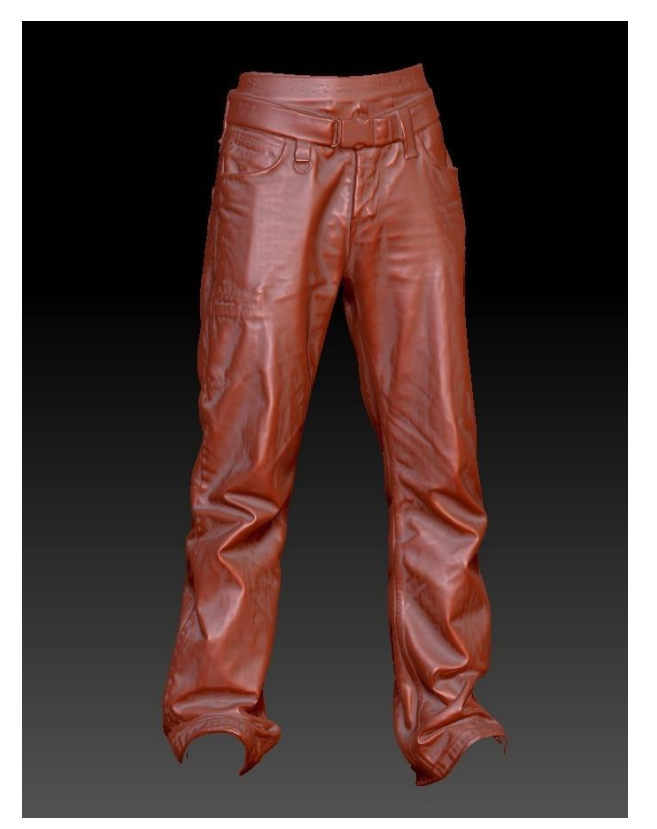

(3.3 million polygons)

### **How to add surface details?**

- Option 2:
- Map a **texture** to the surface
	- More details with less polygons
	- Much faster rendering speed! (because image complexity does not affect complexity of processing)

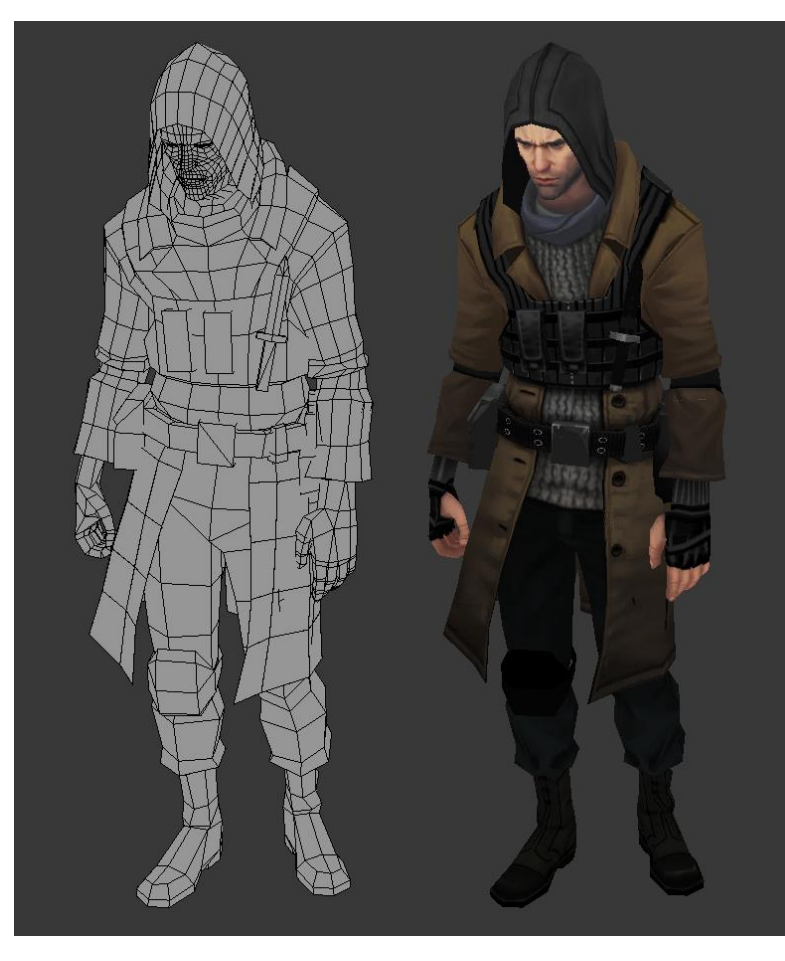

### **Examples of Texture Mapping**

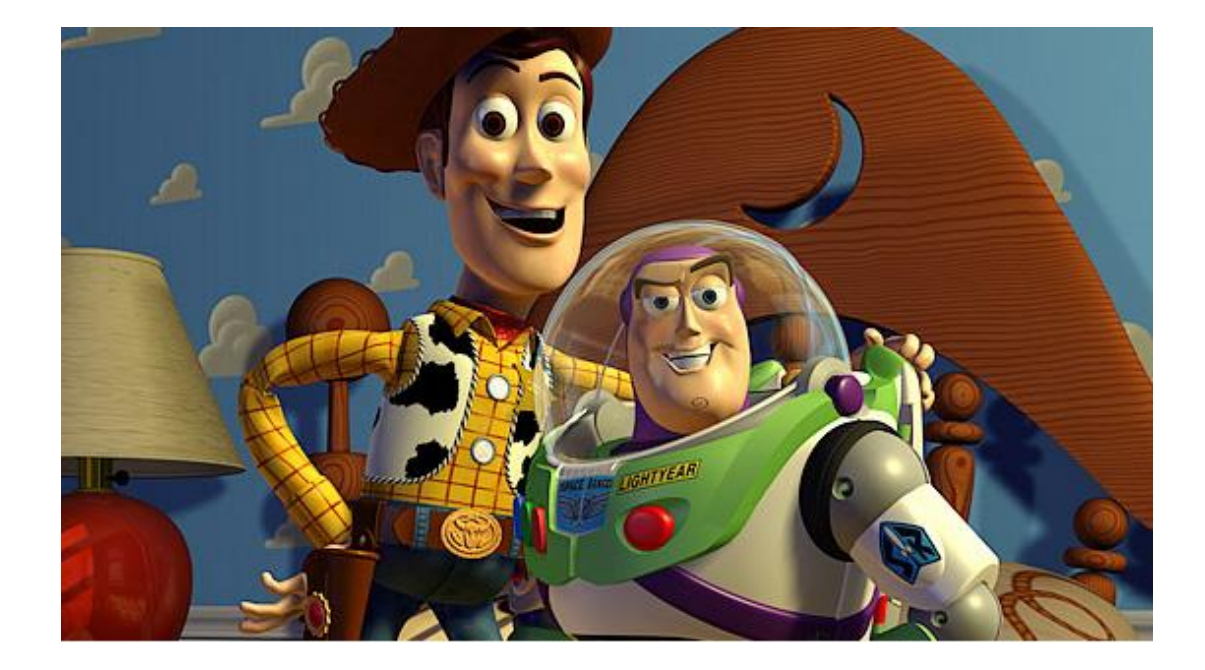

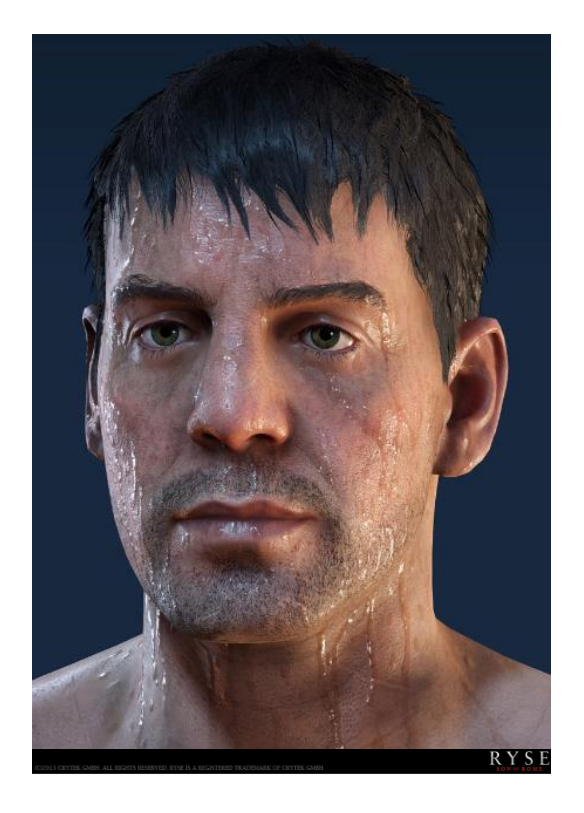

### **Examples of Texture Mapping**

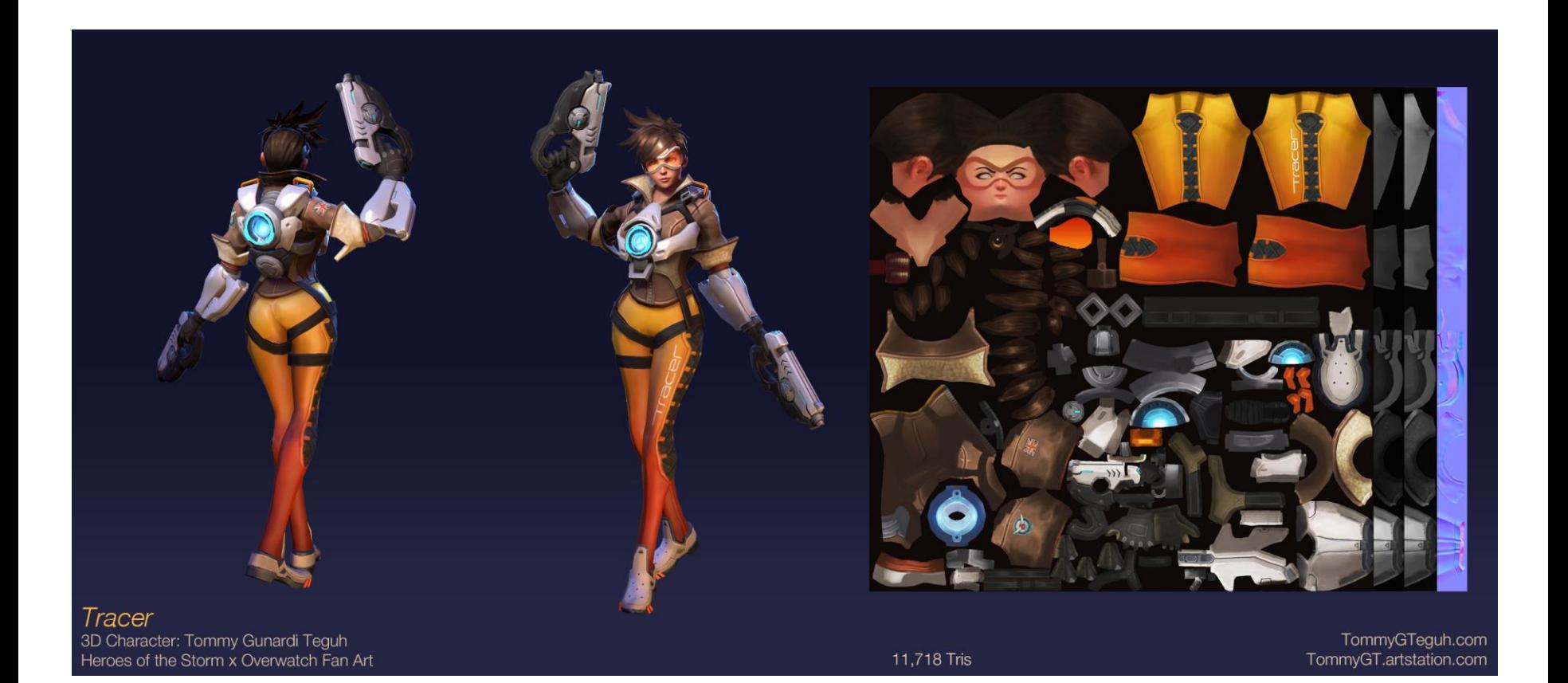

## **Texture Mapping**

- A technique of defining surface properties as a function of position on the surface
	- usually with texture images (or texture maps)
- What can you put in a texture map?
	- **Diffuse color**, **specular color**
	- Specular exponents, transparency or reflectivity coefficients
	- **Surface normal**
	- Projected reflections or shadows

*(bold text indicates most commonly used properties)*

### **Examples of Diffuse, Specular, Normal Map**

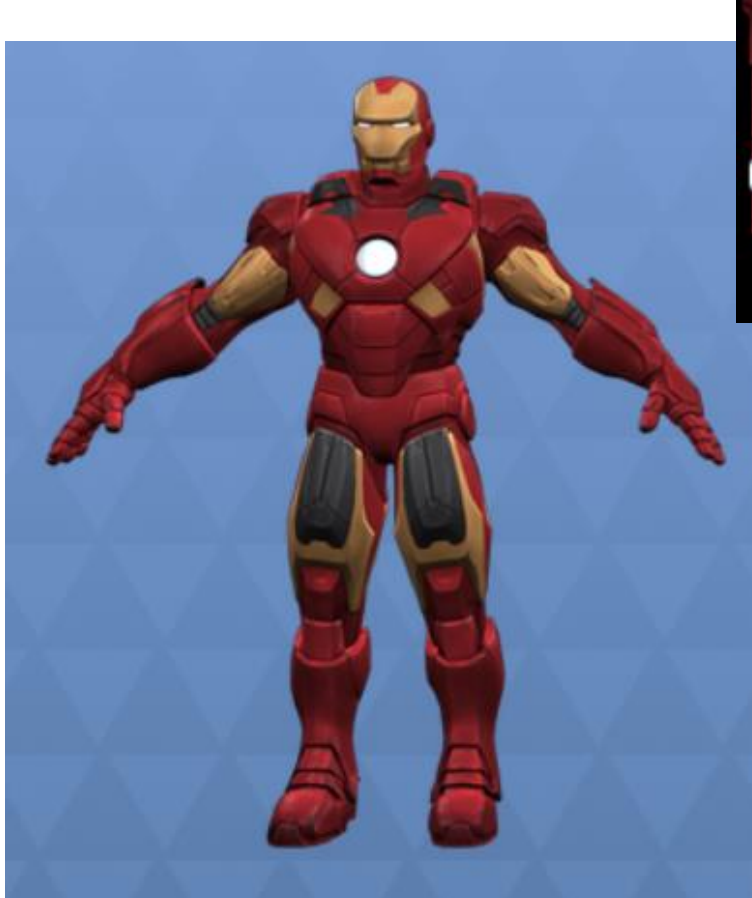

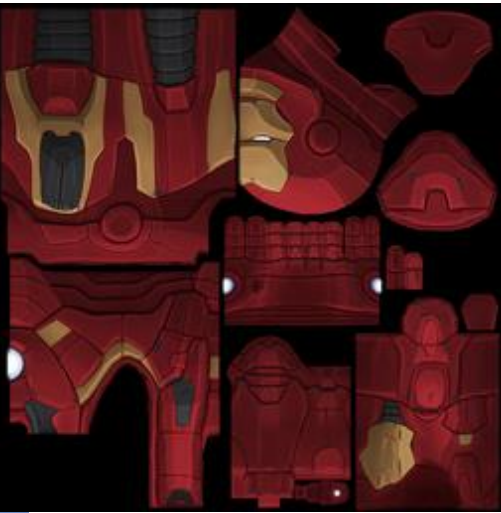

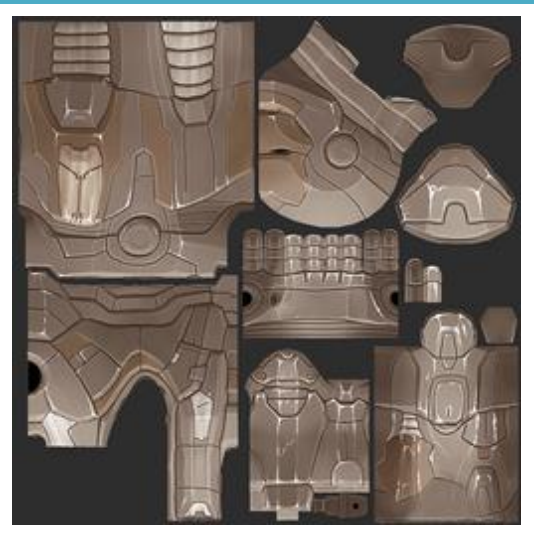

#### diffuse map specular map

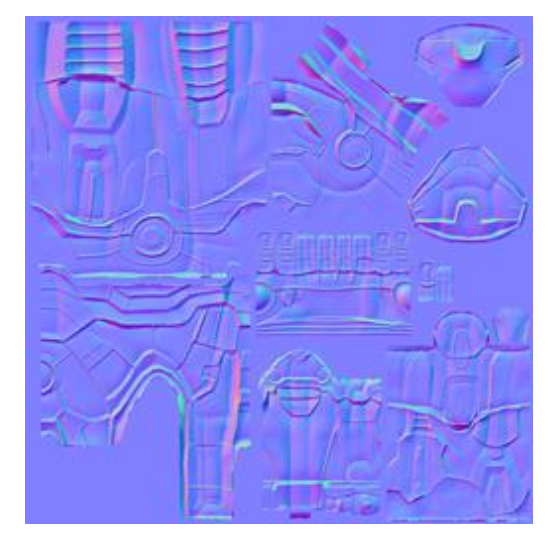

<https://www.models-resource.com/mobile/marvelscontestofchampions/model/15341/> normal map

### **Examples of Diffuse, Specular, Normal Map**

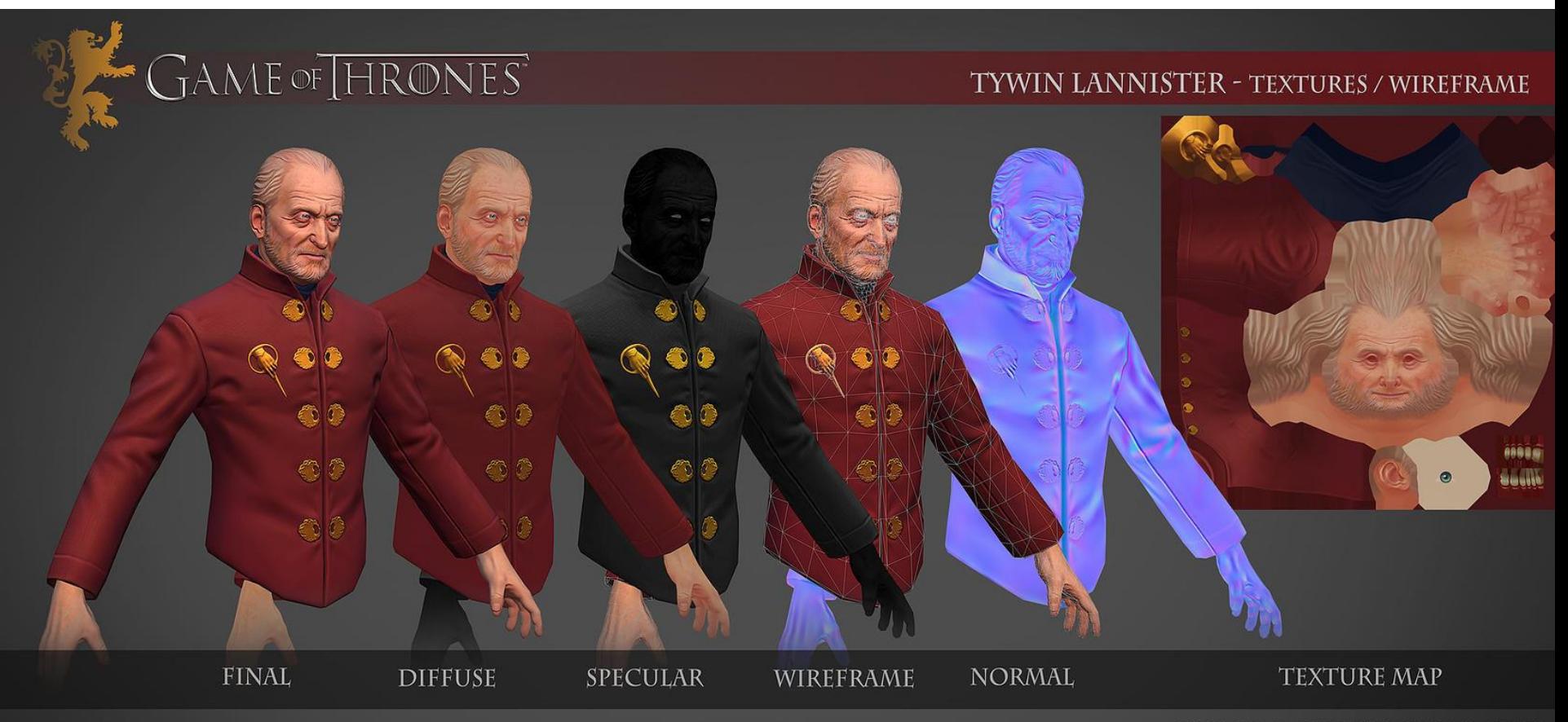

REVOLLO.ROMEL@GMAIL.COM

### **Mapping textures to surfaces**

- "Putting the image on the surface"
	- this means we need a function *f* that tells where each point on the image goes

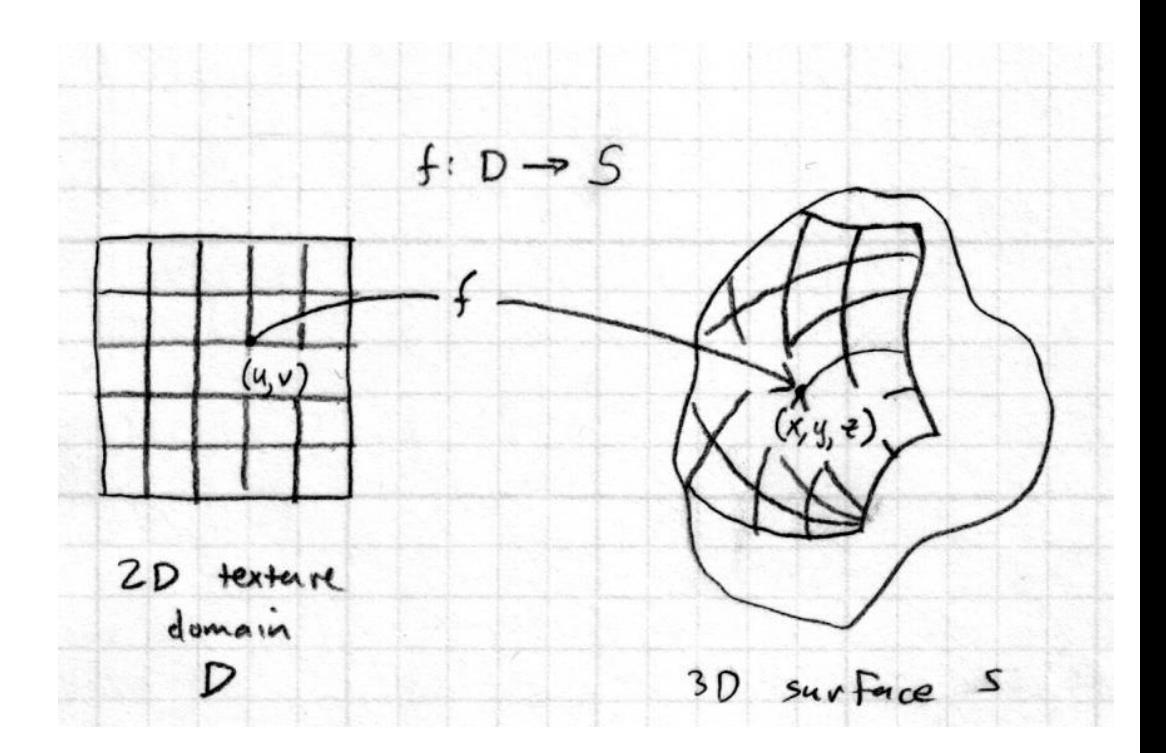

### **Texture Coordinate Function**

- Usually be thought as an inverse function: "Putting" the surface on the image"
	- : **Texture coordinate function**
- or **UV mapping**

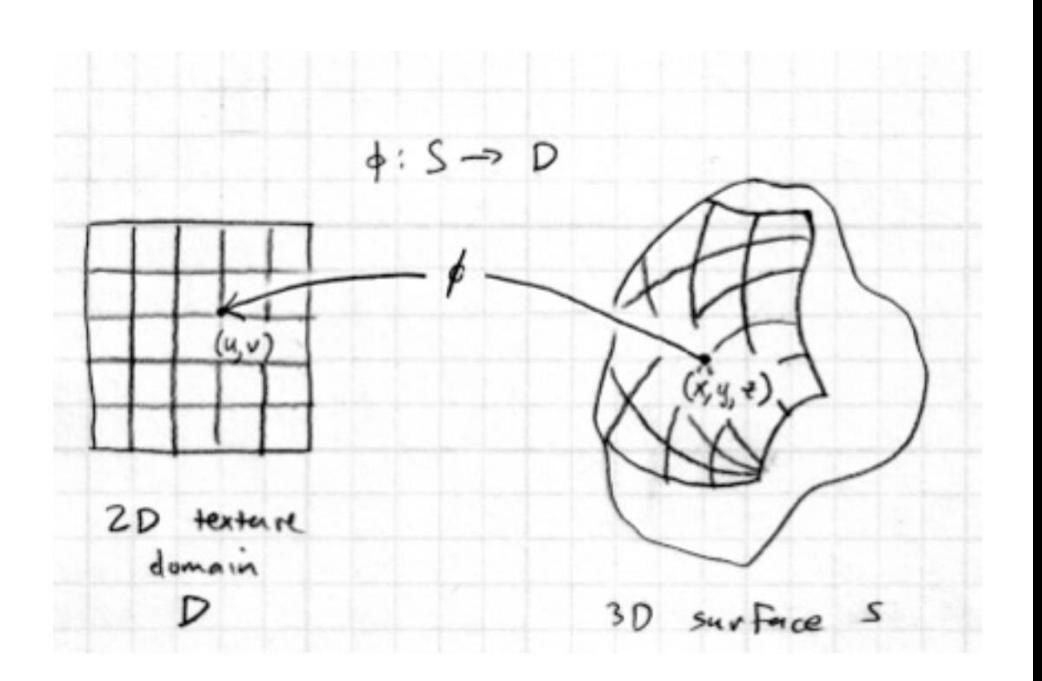

#### **cs123** INTRODUCTION TO COMPUTER GRAPHICS

### Texture Mapping Technique (1/8)

- Done in two steps:
	- Map a point on object to a point on unit square (a proxy for the actual texture map)
	- Map unit square point to point on texture

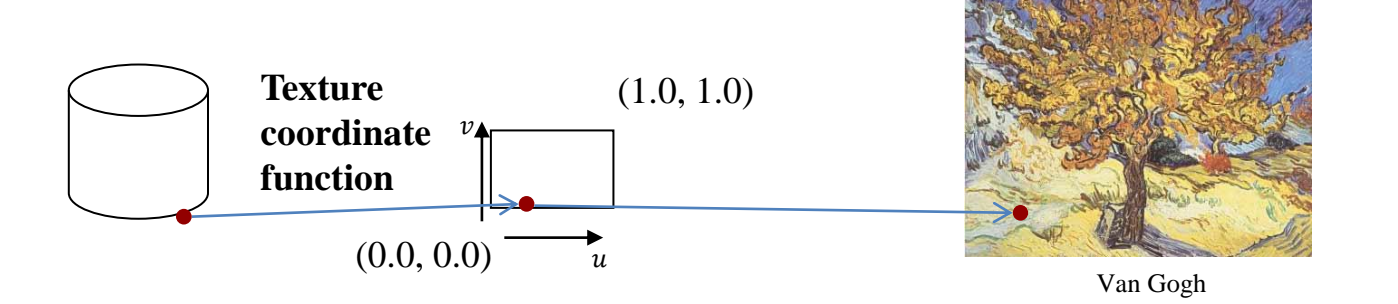

- The second mapping is easy; it's just scaling and automatically performed by system
- **What we have to focus on is the first step; texture coordinate function.**
- **Texture coordinate function determines which texture coordinates (u,v) each vertex has.**

## **Texture coordinates**

"Texture coordinates" define a mapping from surface coordinates (points on triangle) to points in texture domain.

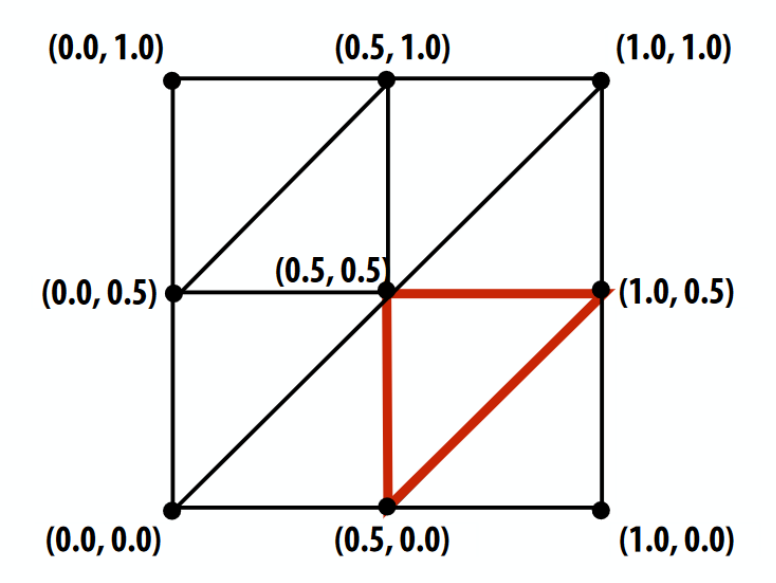

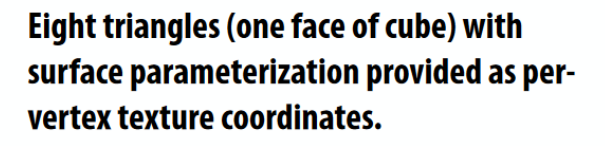

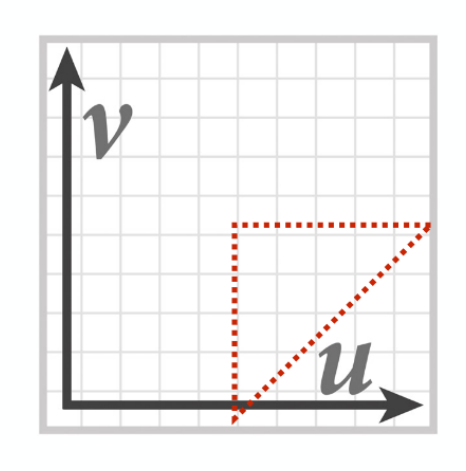

 $myText(u, v)$  is a function defined on the [0,1]<sup>2</sup> domain:

myTex:  $[0,1]^2 \rightarrow$  float3 (represented by 2048x2048 image)

**Location of highlighted triangle** in texture space shown in red.

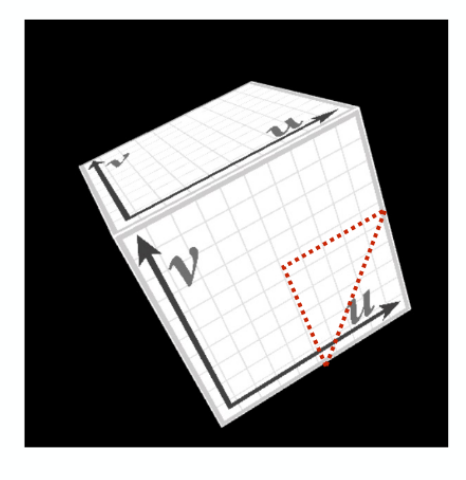

Final rendered result (entire cube shown).

Location of triangle after projection onto screen shown in red.

### **Texture Coordinates for a Triangle**

- You have to specify  $(u,v)$  for each vertex
	- Recall that **texture coordinates** are one of **vertex attributes** in OpenGL
	- Texture coordinate : specified by glTexCoord\*()
- $(u, v)$  for interior points are interpolated (by barycentric interpolation)

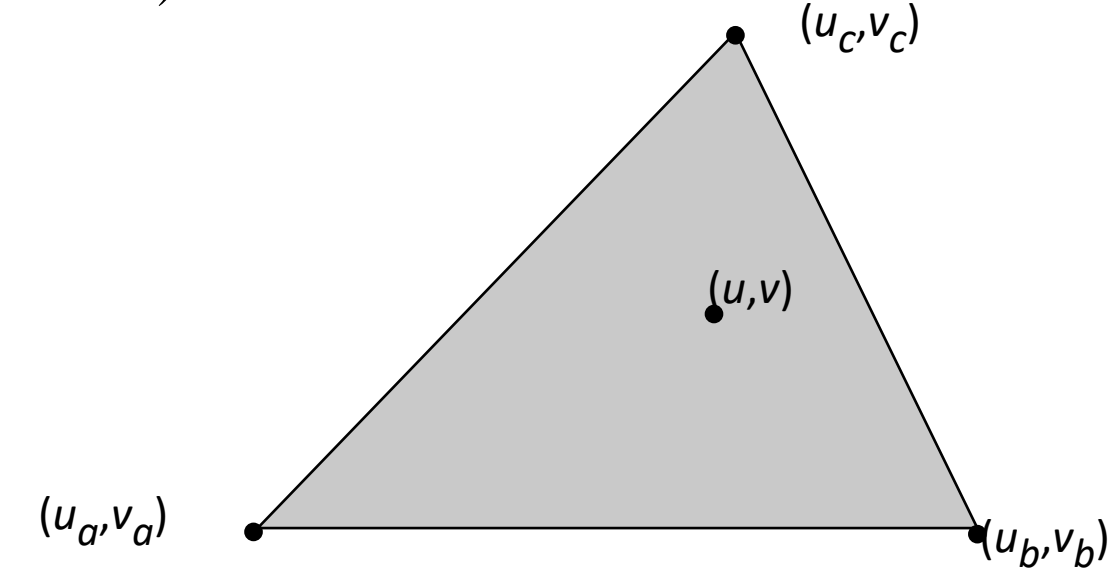

## **More complex mapping**

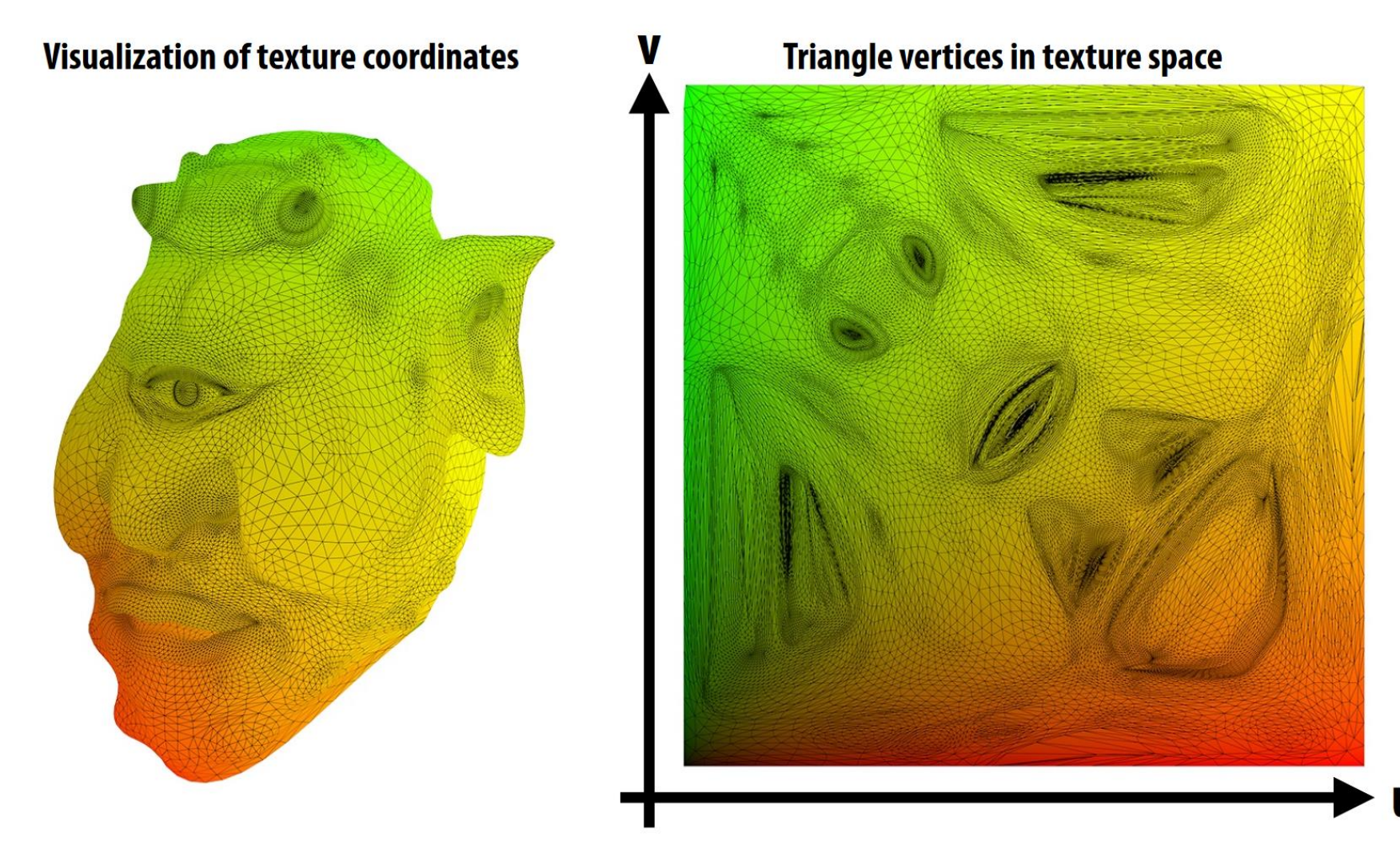

Each vertex has a coordinate (u,v) in texture space. (Actually coming up with these coordinates is another story!)

## **Simple texture mapping operation**

a pixel of an object on the screenfor each covered screen sample  $(x,y)$ :  $(u, v)$  = evaluate texcoord value at  $(x, y)$ float3 texcolor = texture.sample( $u, v$ ); set sample's color to texcolor;

## **Texture mapping adds detail**

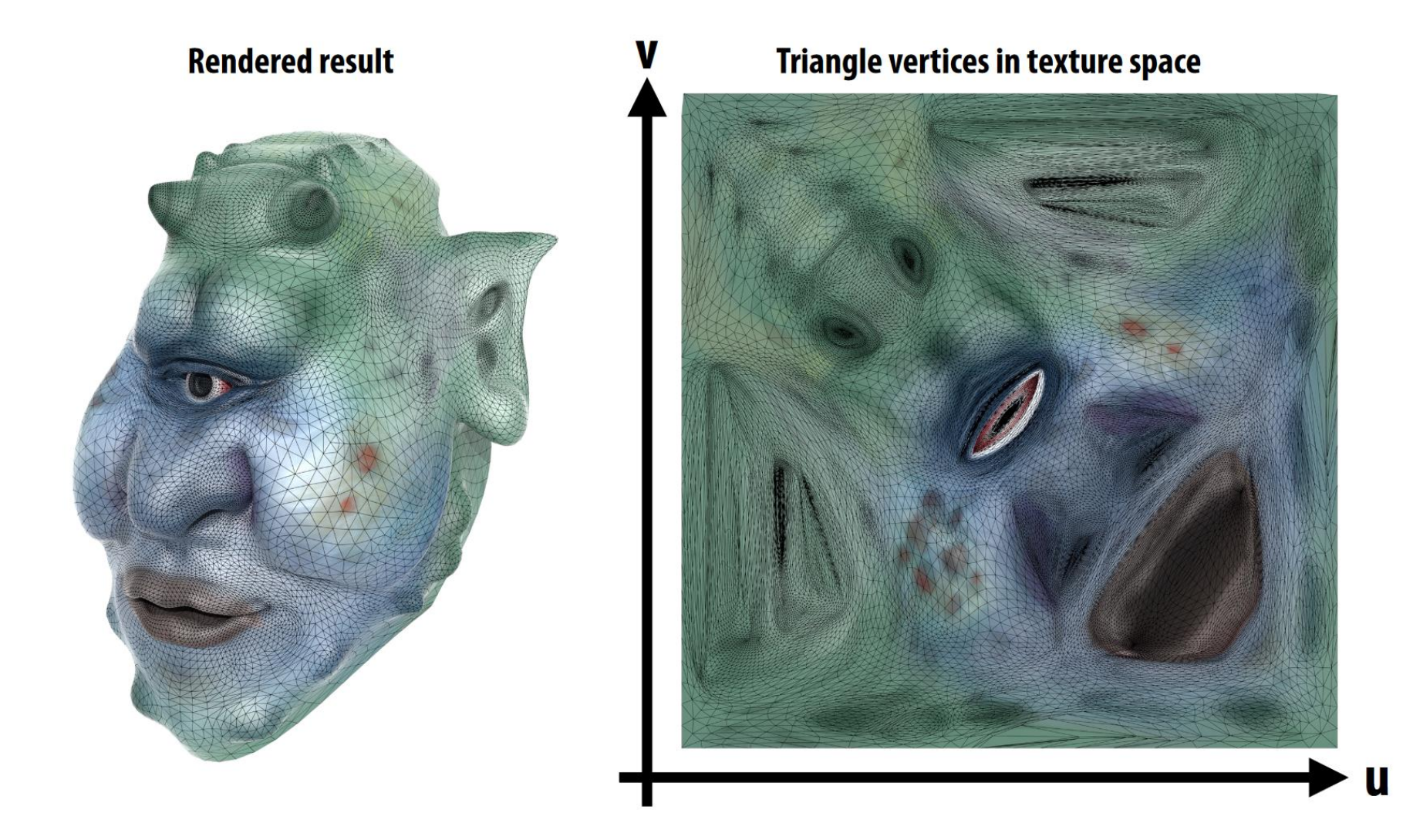

## **Texture mapping adds detail**

#### rendering without texture

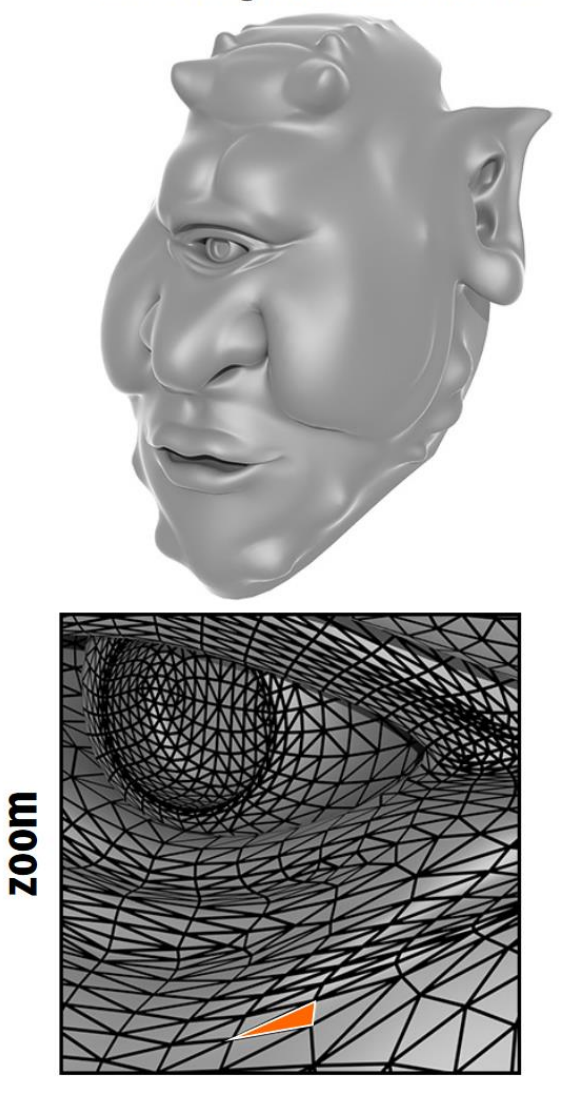

#### rendering with texture

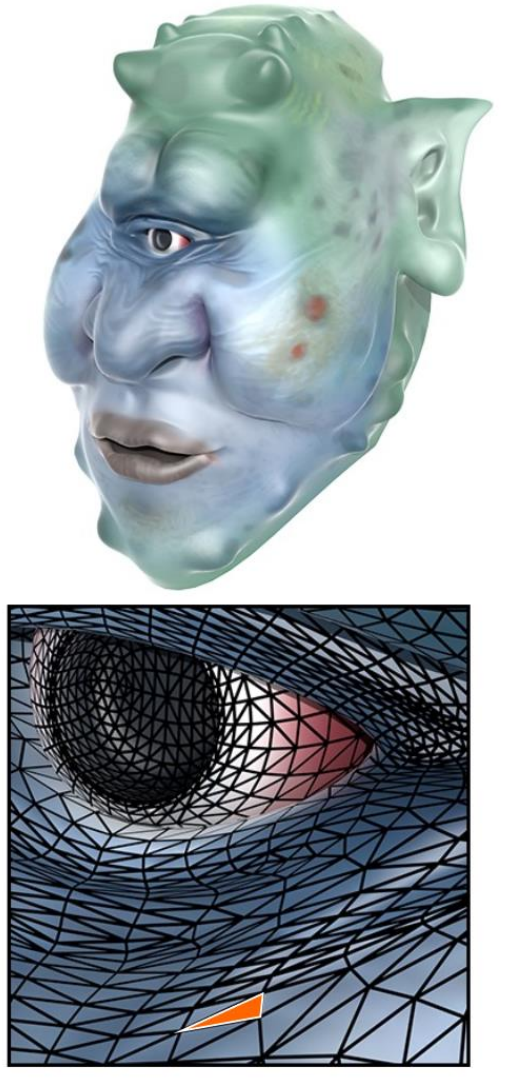

#### texture image

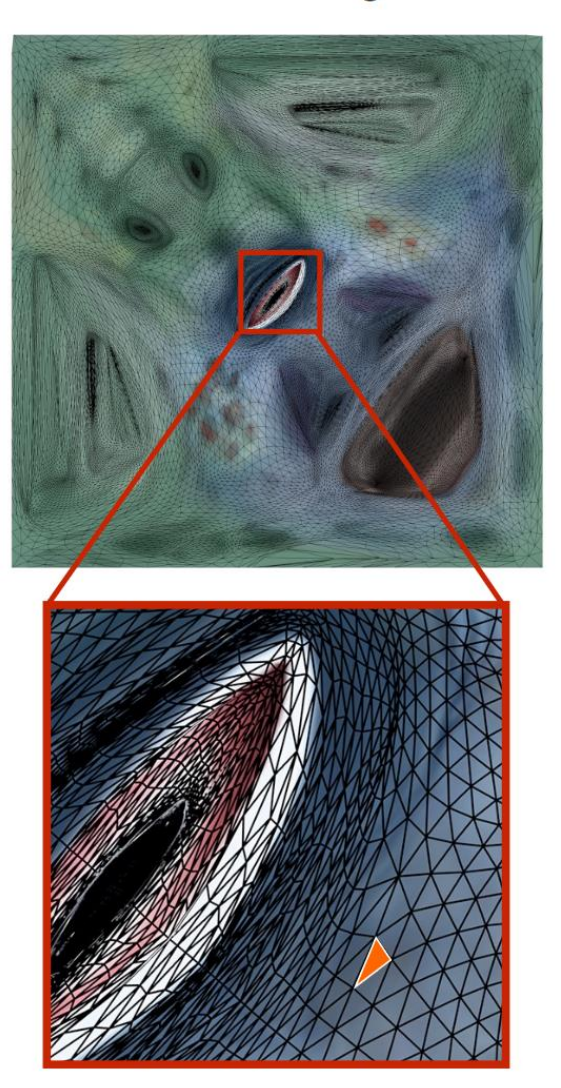

Each triangle "copies" a piece of the image back to the surface.

- Launch Blender
	- Download it from<https://www.blender.org/download/>
- Delete the default cube using 'del' key
- File Import obj open *car.obj* 
	- Download *12-car.zip* from our lecture home and extract it
- Change viewport shading type to 'Material Preview' mode.

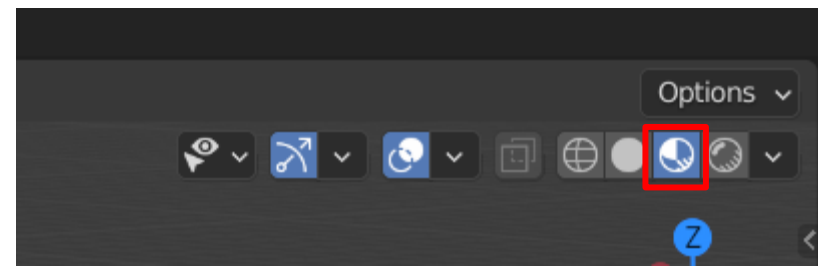

• Drag the upper right corner of the view to left to split it Options  $\sqrt{\phantom{a}}$ 

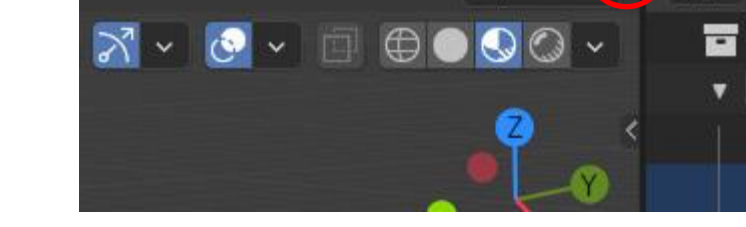

Ē≡×

• Change the left view type to UV Editor

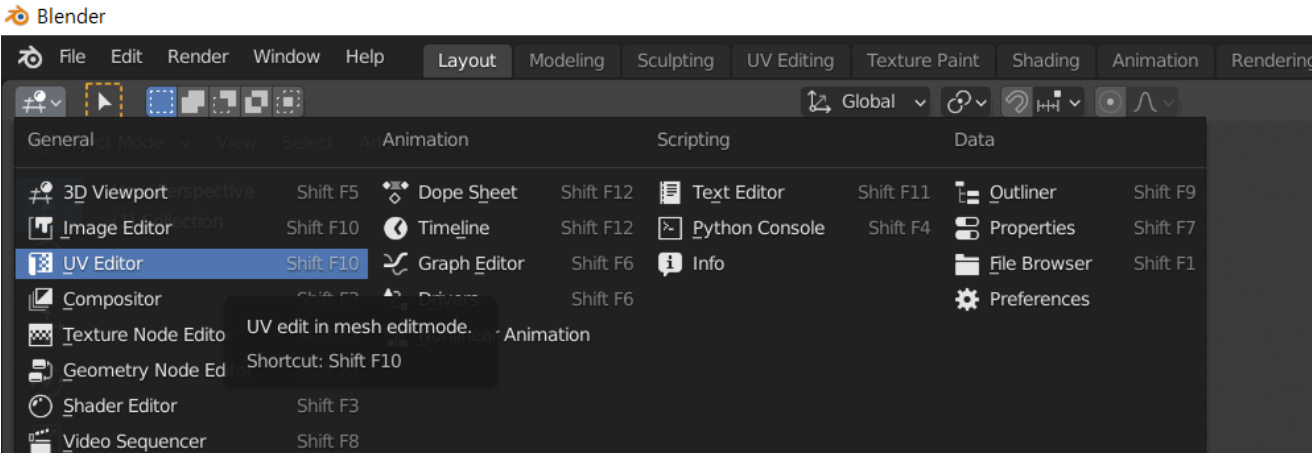

• Click the car model on the right view and press tab to change to the Edit Mode

- Now you'll be able to see the UV map of the car model on the left view
	- If you cannot see vertices in UV Editor (left view), click 3D View (right view) and press 'a' to select all vertices in Edit mode.

- Try to move vertex positions in UV Editor.
	- In the UV Editor, click a vertex shift + space move the vertex.

- Try to "paint" the texture.
	- Change the left view type to Image Editor
	- In the Image Editor, switch the mode to 'Paint'.
	- Select 'Draw' tool and draw as you want.

### **How to Make a UV Map for an Object?**

- Projections to parametric surfaces
	- For objects similar to parametric surfaces such as a rectangle, sphere, cylinder
- Automatic "unwrapping" algorithms
	- For objects with complex shapes
- Generated texture coordinates are often further adjusted by artists

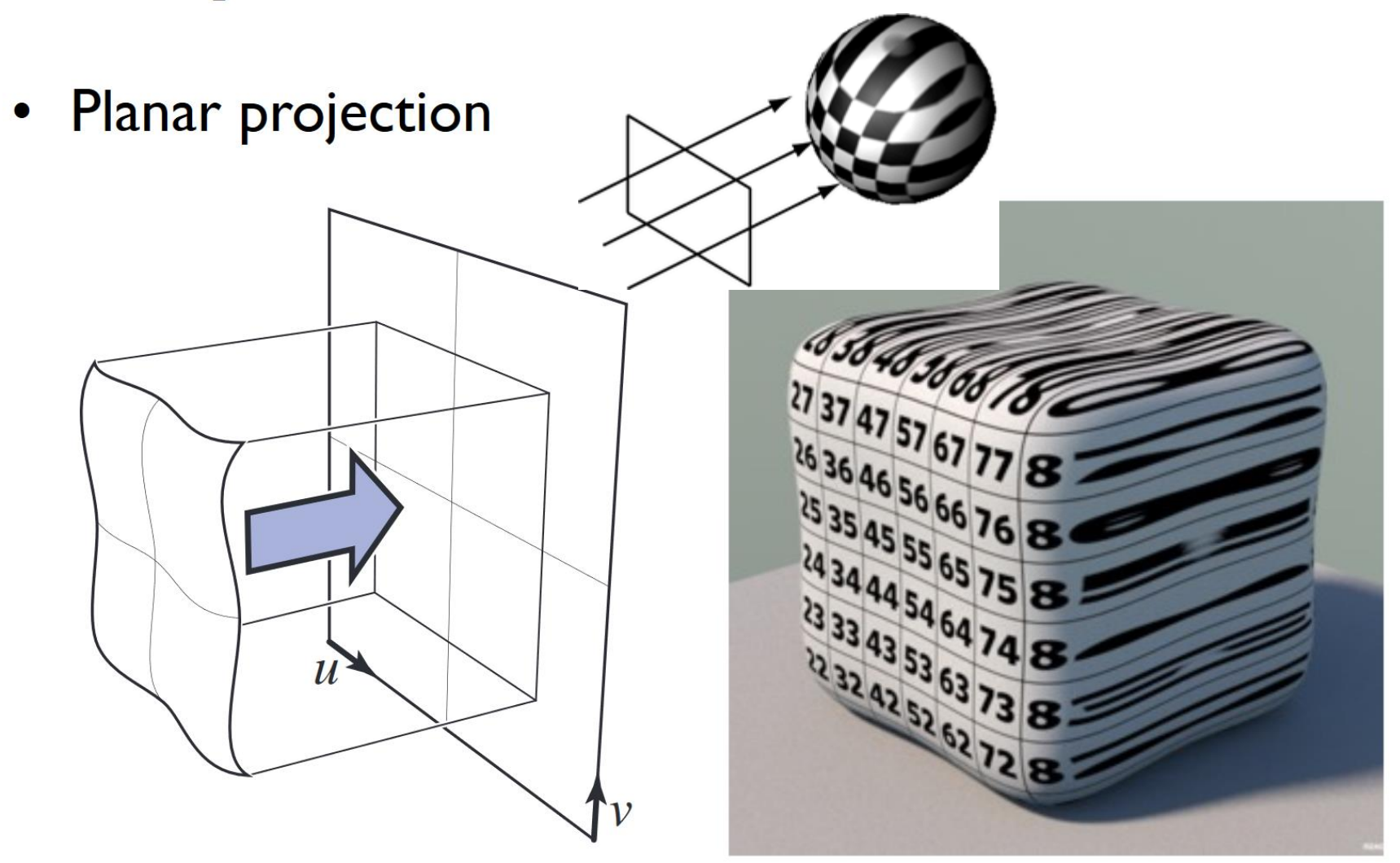

• Spherical projection

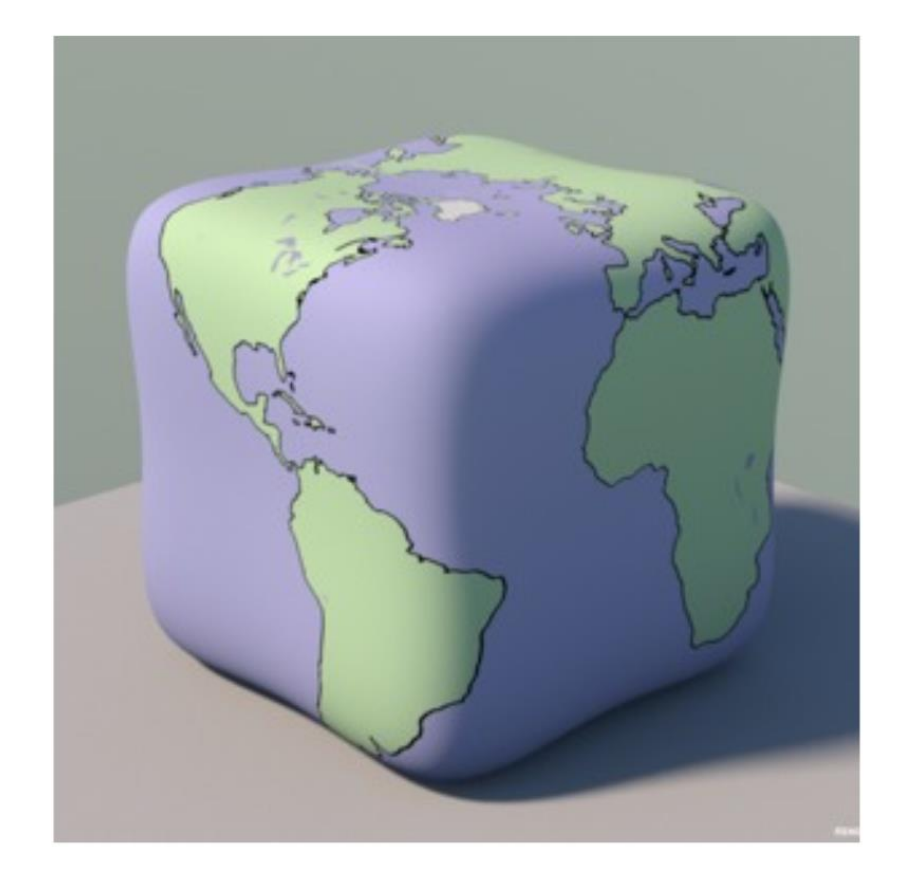

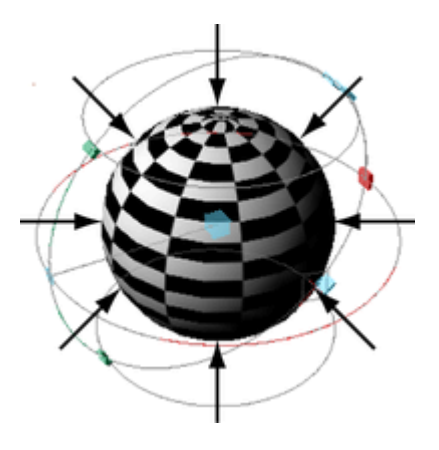

Cornell CS4620 Fall 2014 . Lecture 6

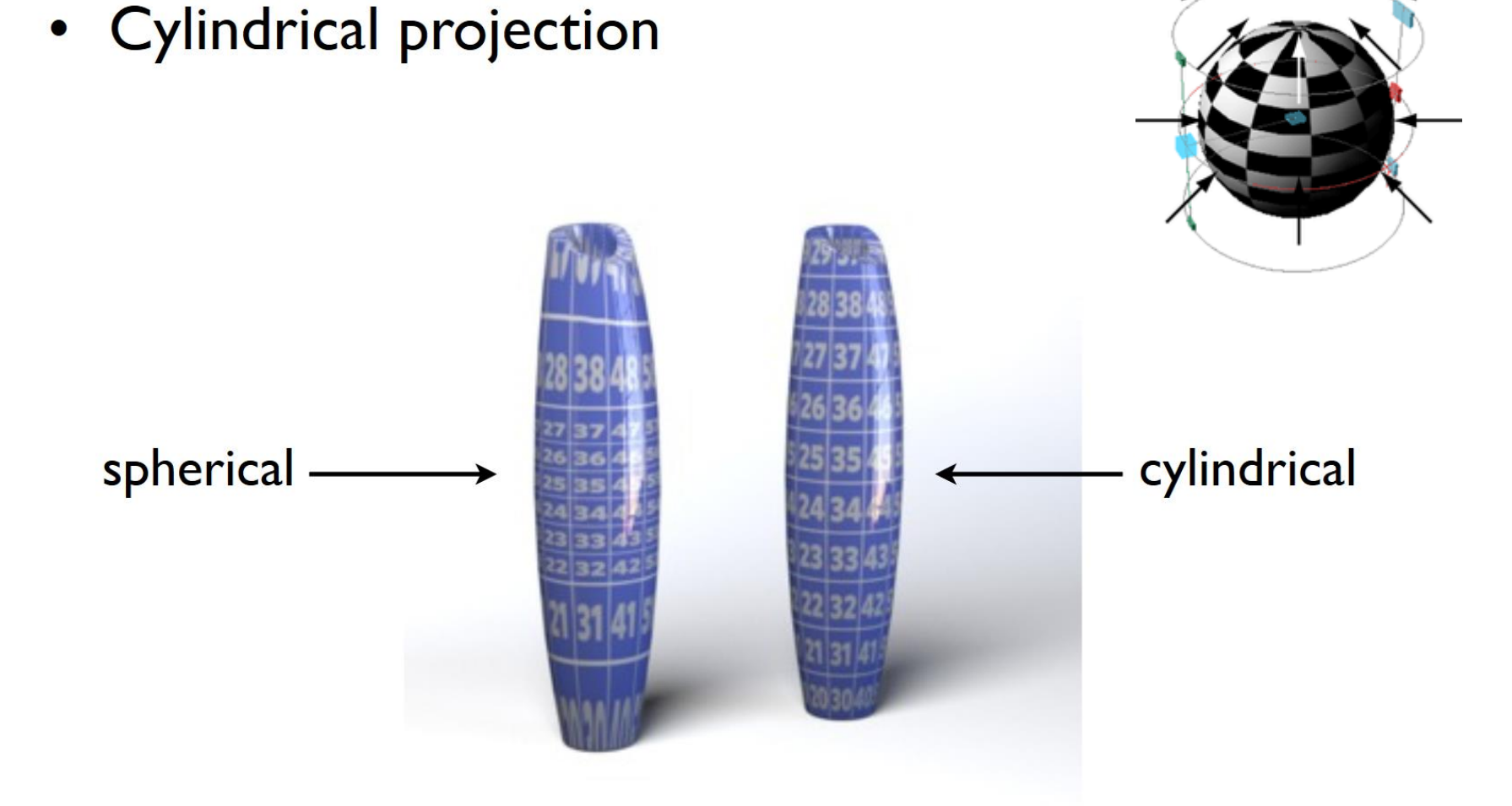

- Automatic "unwrapping" algorithms
	- Some kind of "optimization" algorithms can be used to "unwrap" the objects, which tries to choose vertex (u,v)s to result in a smooth, low distortion map
	- Different algorithms are provided by different modeling software (such as Blender, Maya, ...)

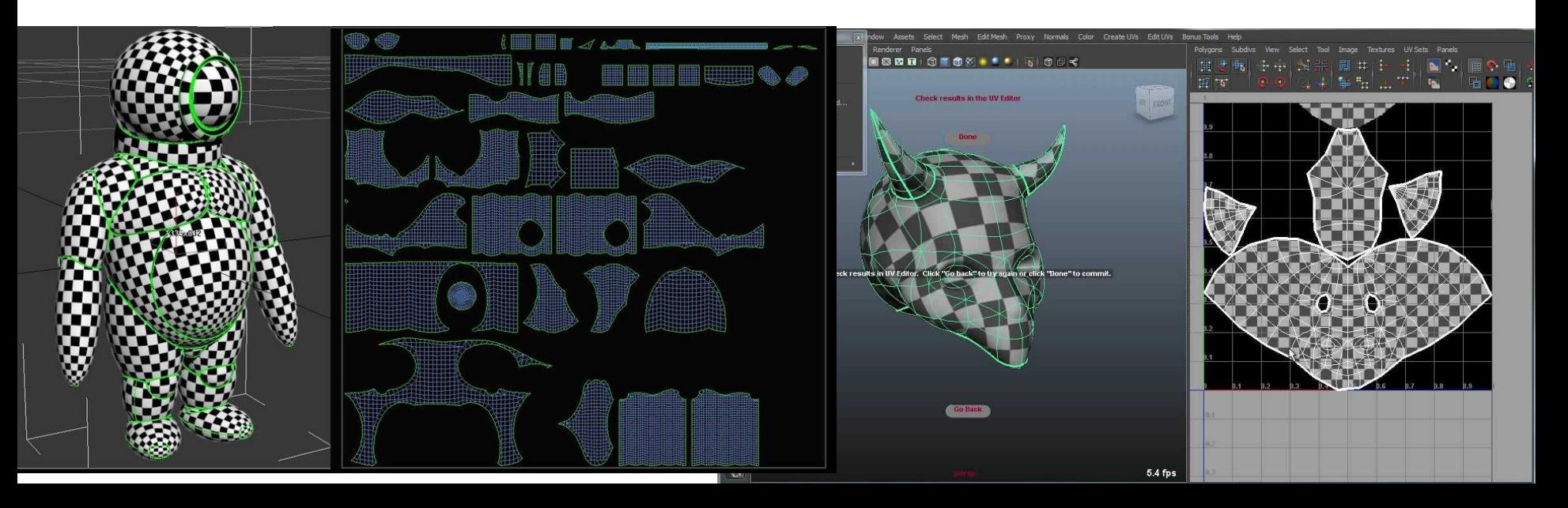

### **Quiz #3**

- Go to <https://www.slido.com/>
- Join #**cg-ys**
- Click "Polls"
- Submit your answer in the following format:
	- **Student ID: Your answer**
	- **e.g. 2017123456: 4)**
- Note that you must submit all quiz answers in the above format to be checked for "attendance".

### **Various Uses of Texture Maps**

- Texture maps are used for various purposes:
- To add surface details
	- Diffuse & specular property
	- Surface normal / height differences
	- ...
- To model lighting / environment
	- Light
	- Shadow
	- Environment
	- ...

#### **cs123** INTRODUCTION TO COMPUTER GRAPHICS

### Overview: Surface Detail

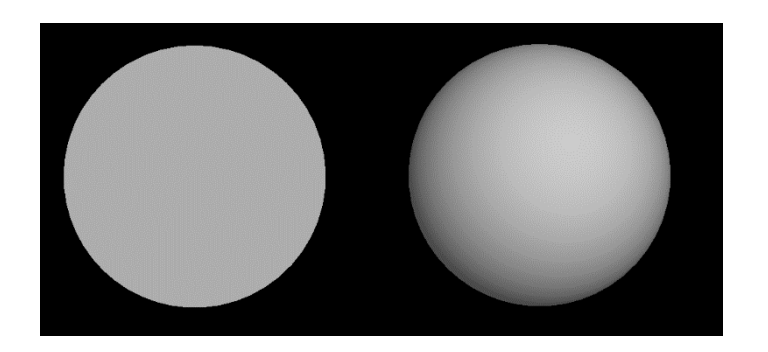

- **Observation** 
	- ▶ What if we replaced the 3D sphere on the right with a 2D circle?
	- The circle would have fewer triangles (thus renders faster)
	- If we kept the sphere's **normals**, the circle would still look like a sphere!
	- Works because human visual system infers shape from patterns of light and dark regions ("shape from shading"). Brightness at any point is determined **by normal vector, not by actual geometry of model**

Image credit: Dave Kilian, '13

### Idea: Surface Detail

- Start with a high-poly (high polygon count) model
- Make a low-poly model (remove triangles)
- **Encode high-poly normal information into texture**
- ▶ Map texture (i.e., normals) onto low-poly mesh

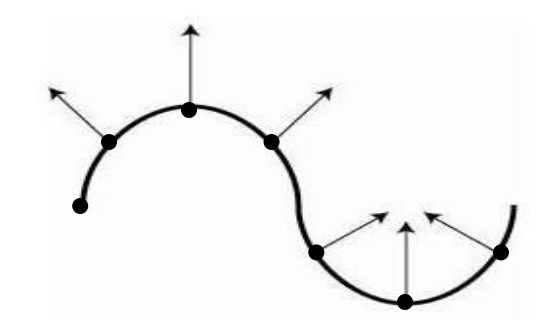

Original high-poly model

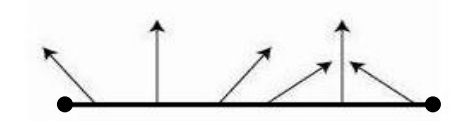

Low-poly model with high-poly model's normals preserved

### Normal Mapping Example

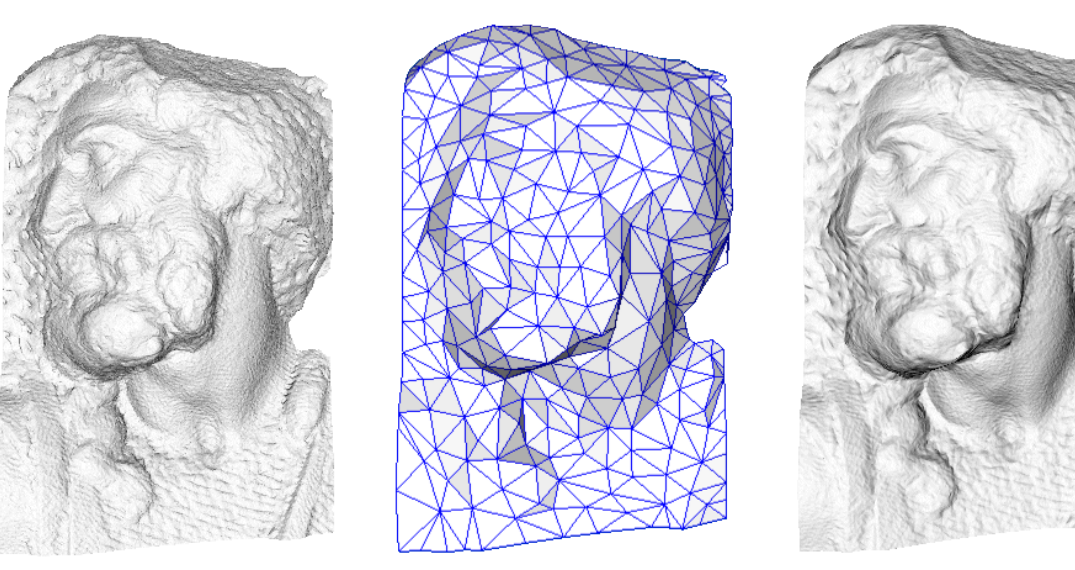

original mesh 4M triangles

simplified mesh 500 triangles

simplified mesh and normal mapping 500 triangles

#### ▶ Normal mapping can completely alter the perceived geometry of a model

Image courtesy of [www.anticz.com](http://www.anticz.com/)

## **Normal Mapping**

- Idea: Encode normal vectors into RGB values of each pixel in a texture map
- *RGB values of each pixel* indicates the *u, v, w component of the normal vector* at the pixel's location

- e.g. 
$$
R = N_U
$$
,  $G = N_V$ ,  $B = N_W$ 

- $-$  U: -1 to +1  $\rightarrow$  Red: 0 to 255
- $\sim$  V: -1 to +1  $\rightarrow$  Green: 0 to 255
- $W: 0$  to  $+1 \rightarrow$  Blue: 128 to 255

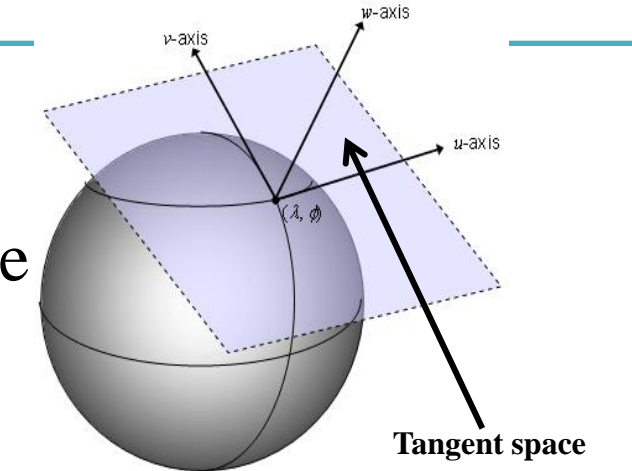

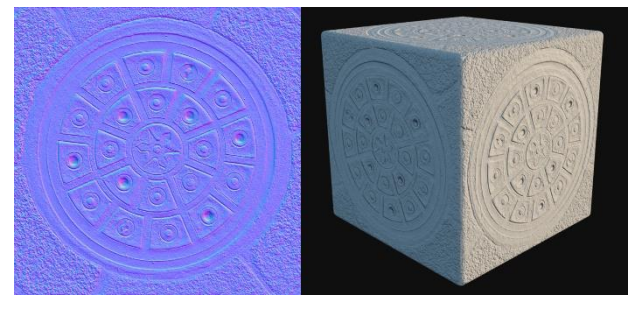

Tangent space normal map

Blue is predominant as the object normals typically face the viewer  $\sim$  (0, 0, 1) and get mapped to  $\sim$ (128, 128, 255) in tangent space.

## **Bump Mapping**

- Similar to normal mapping
- Idea: instead of encoding normals themselves in the map, encode **relative heights**
	- Black: minimum height delta
	- White: maximum height delta
- Normals are compute from a height map, and then applied

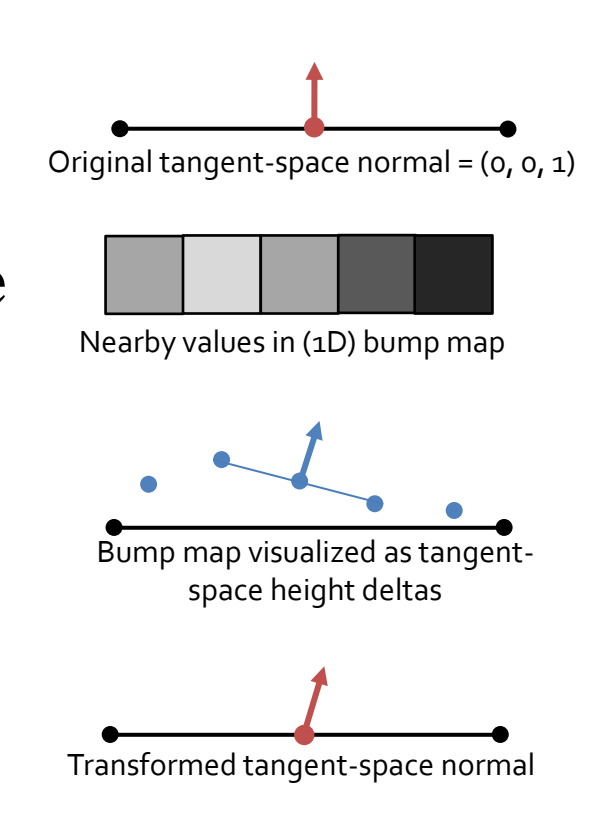

### Bump Mapping: Example

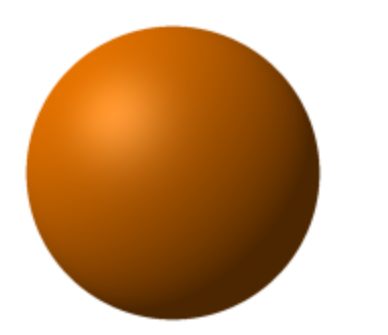

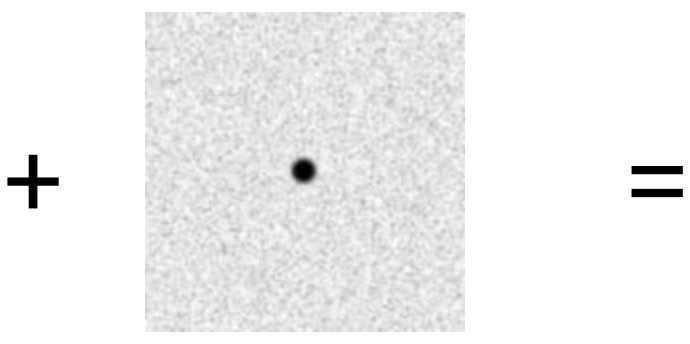

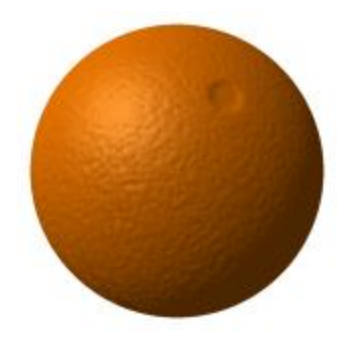

Original object (plain sphere)

Bump map (height map to perturb normals)

Sphere with bump-mapped normals

<http://cse.csusb.edu/tongyu/courses/cs520/notes/texture.php>

## **Displacement Mapping**

- *Actually move the vertices* by looking up height deltas in a height map
	- Unlike bump/normal mapping, this will produce correct silhouettes and self-shadowing
- By default, does not provide detail between vertices like normal/bump mapping
	- To increase detail we have to add more vertices, thus can become very costly

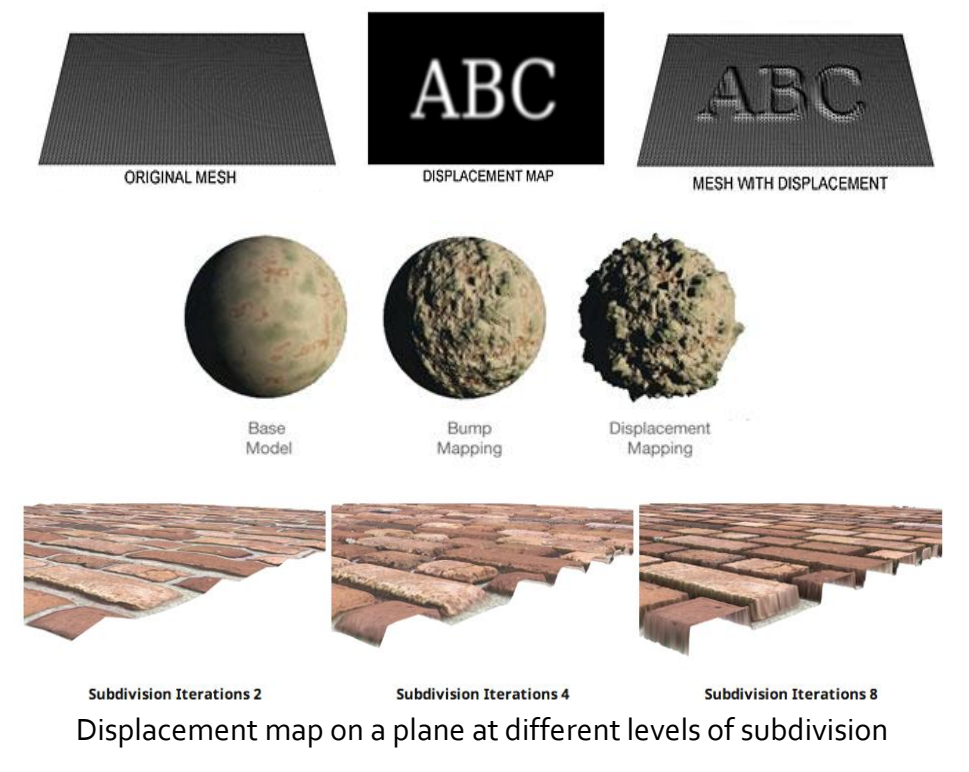

[http://en.wikipedia.org/wiki/Displacement\\_mapping](http://en.wikipedia.org/wiki/Displacement_mapping) <http://www.nvidia.com/object/tessellation.html> <https://support.solidangle.com/display/AFMUG/Displacement>

## **[Practice] Online Demos**

- Normal mapping / Displacement mapping
	- [https://threejs.org/examples/#webgl\\_materials\\_displace](https://threejs.org/examples/#webgl_materials_displacementmap) mentmap

- Bump mapping
	- [https://threejs.org/examples/#webgl\\_materials\\_bumpma](https://threejs.org/examples/#webgl_materials_bumpmap)  $\mathbf{p}$

### **Light maps in Quake**

# • Light maps are used to store pre-computed<br>illumination

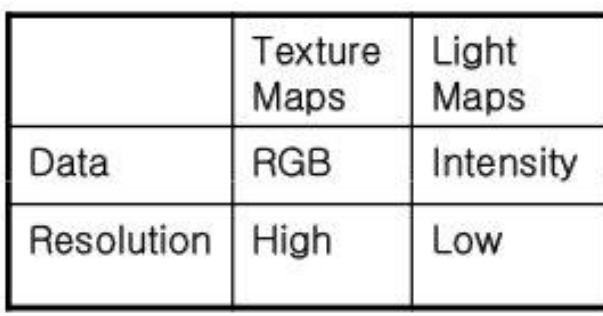

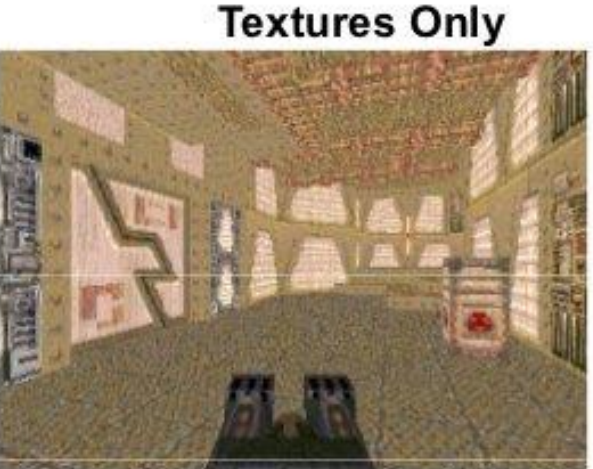

**Textures & Light Maps** 

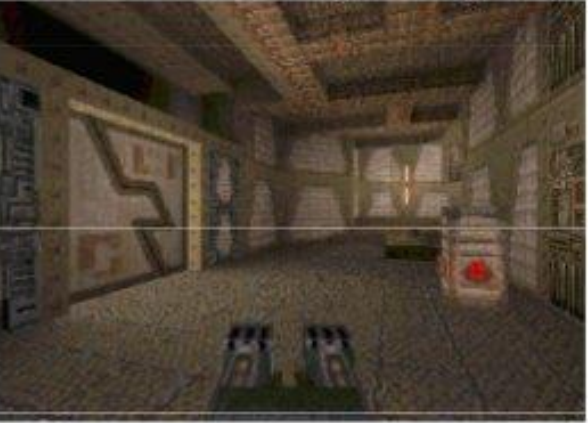

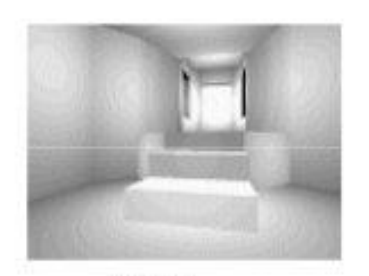

Light map image by Nick Chirkov

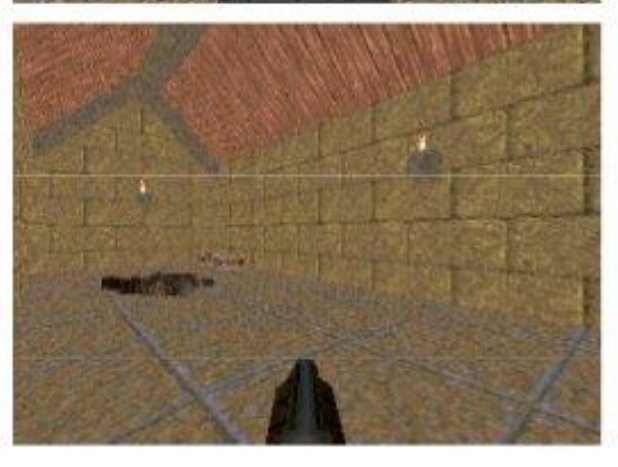

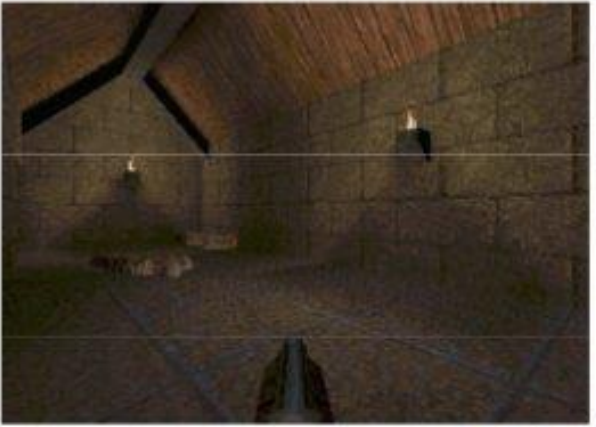

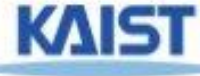

### **Shadow maps**

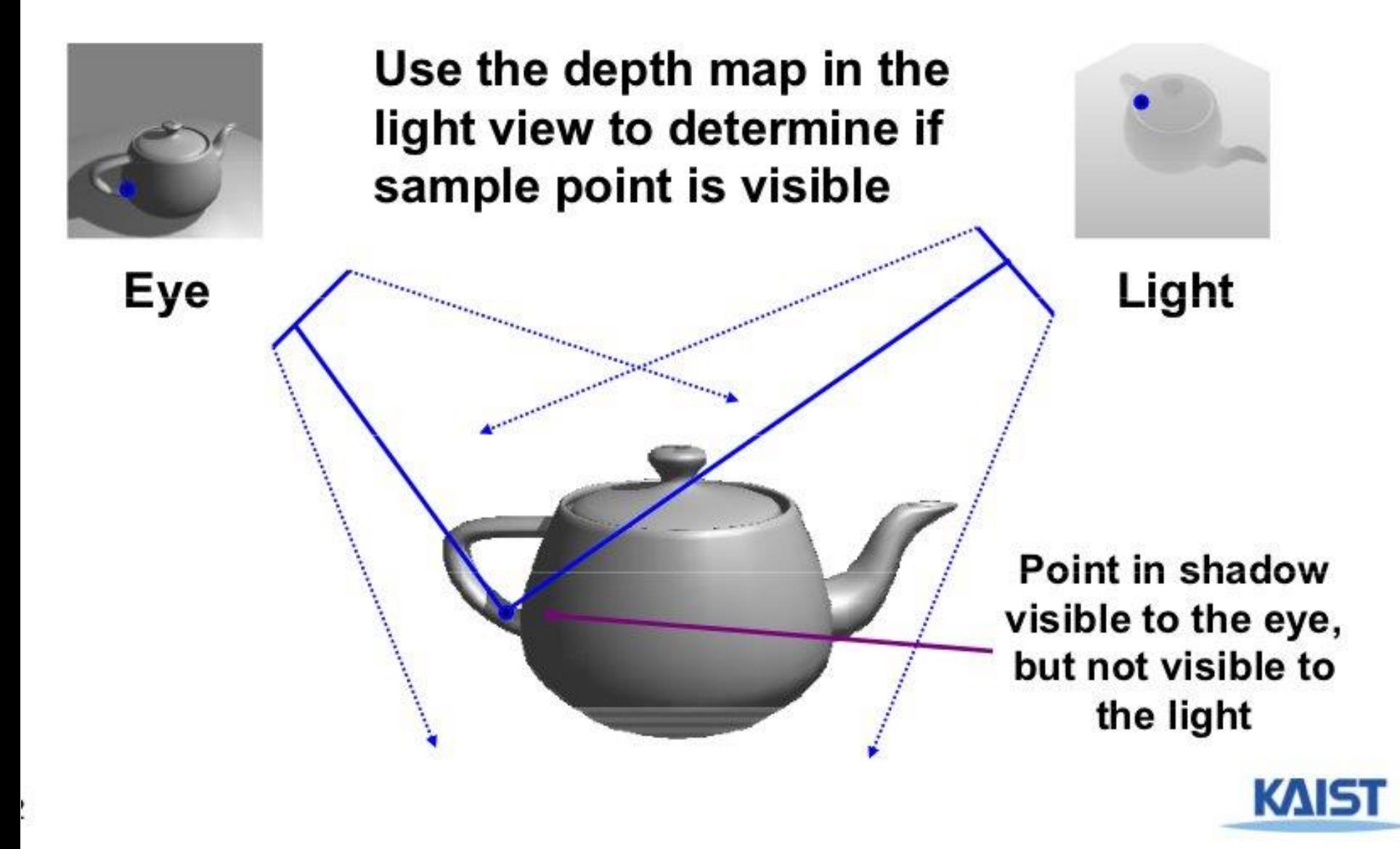

### **Environment maps**

- Simulate complex mirror-like **objects** 
	- Use textures to capture environment of objects
	- Use surface normal to compute texture coordinates

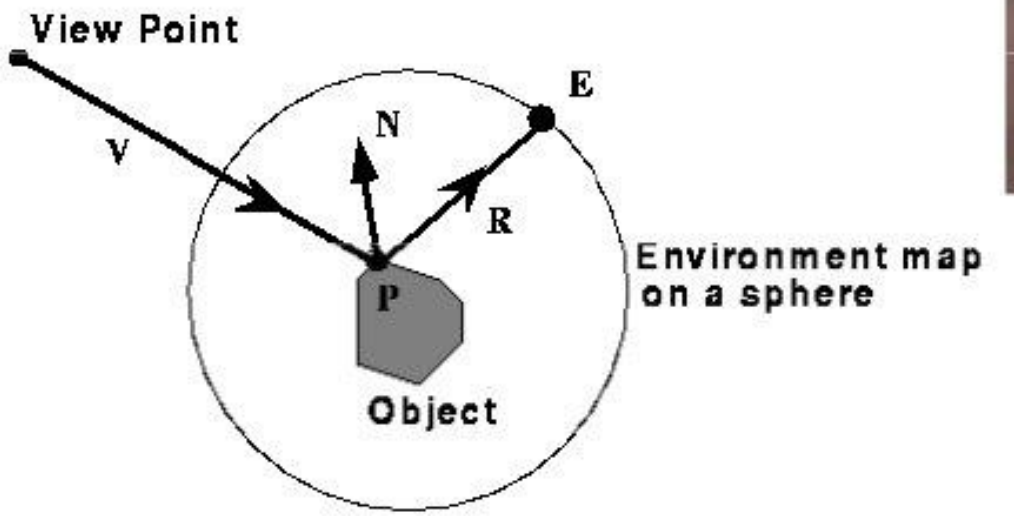

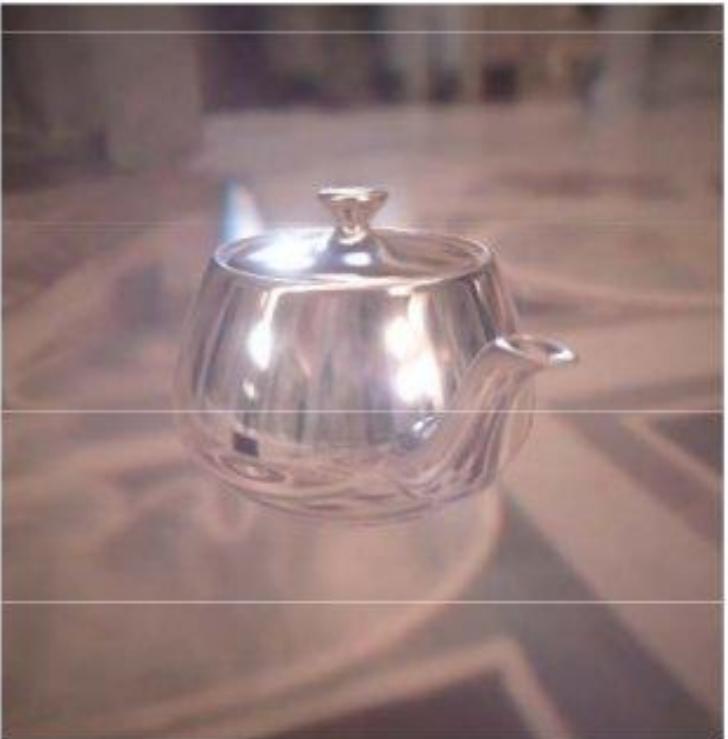

## **[Practice] Online Demos**

- Light mapping
	- [https://threejs.org/examples/?q=light#webgl\\_materials\\_lightm](https://threejs.org/examples/?q=light#webgl_materials_lightmap) ap
- Shadow mapping
	- [https://threejs.org/examples/#webgl\\_shadowmap](https://threejs.org/examples/#webgl_shadowmap)
- Environment mapping
	- [https://threejs.org/examples/#webgl\\_materials\\_cubemap\\_dyn](https://threejs.org/examples/#webgl_materials_cubemap_dynamic) amic
	- [https://threejs.org/examples/#webgl\\_materials\\_cubemap\\_ball](https://threejs.org/examples/#webgl_materials_cubemap_balls_refraction) s refraction

### **Many details remain**

- Cannot cover every details of texture mapping
	- Texture mapping in OpenGL
	- Magnification / minification, filtering, mipmap
	- Tiling / stretch

– ...

– Details in various uses of texture mapping

• We've covered key ideas and important applications of texture mapping.

### **Next Time**

- Lab in this week:
	- 기말고사 원격시험 환경 설정 및 테스트 시험 1

- Next, the last lecture:
	- 13 Rasterization & Visibility

- Acknowledgement: Some materials come from the lecture slides of
	- Prof. Andy van Dam, Brown Univ.,<http://cs.brown.edu/courses/csci1230/lectures.shtml>
	- Prof. Sung-eui Yoon, KAIST, <https://sglab.kaist.ac.kr/~sungeui/CG/>
	- Prof. Kayvon Fatahalian and Prof. Keenan Crane, CMU, <http://15462.courses.cs.cmu.edu/fall2015/>